# **AREA PERSONALE UTENTE**

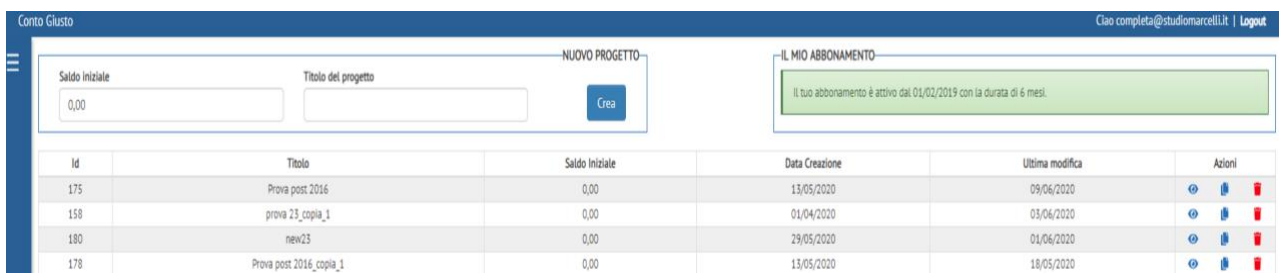

In questa schermata iniziale è possibile:

- Creare un nuovo progetto dalla sezione "NUOVO PROGETTO"
- Verificare lo stato del proprio abbonamento nella sezione "IL MIO ABBONAMENTO"
- Visualizzare l'elenco di tutti i progetti creati precedentemente: in particolare, la colonna "AZIONI" consente di effettuare 3 tipologie di azioni su un progetto già esistente:
	- 1. Aprire il progetto, cliccando sull'icona a forma di occhio<sup>6</sup>
	- 2. Duplicare il progetto, cliccando sull'icona centrale
	- 3. Eliminare il progetto, cliccando sull'icona rossa a forma di cestino

Cliccando sulla griglia in alto a sinistra, sotto la scritta "conto giusto", appare un menù a tendina con 3 diverse funzioni:

- PROGETTI  $\rightarrow$  consente di visualizzare l'elenco dei progetti esistenti
- ASSISTENZA  $\rightarrow$  per mettersi in contatto con l'assistenza qualora si riscontrassero eventuali dubbi sulle funzionalità del software
- TEMPLATE DI CARICAMENTO  $\rightarrow$  consente di scaricare i template per il caricamento dei dati in excel

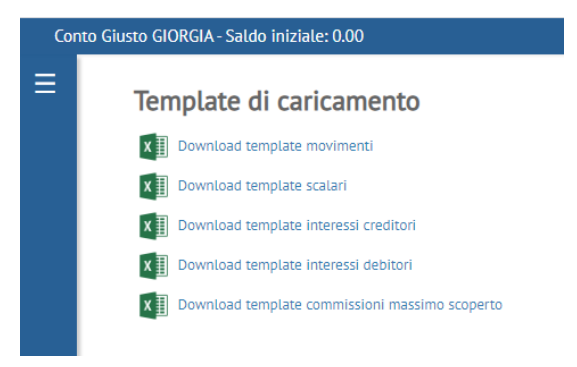

# **CREAZIONE DI UN NUOVO PROGETTO**

Per la creazione di un nuovo progetto occorre innanzitutto inserire il "Saldo iniziale" e il "Titolo del progetto", che rappresenta il nome del file di progetto che viene visualizzato nell'elenco dei progetti lavorati, e poi cliccare sul pulsante "CREA".

Una volta creato il progetto, è possibile aprirlo cliccando sul pulsante a forma di occhio della colonna "AZIONI".

# **CARICAMENTO DATI**

I dati contabili disponibili negli estratti conto trimestralmente inviati dalla banca al cliente possono essere inseriti dalle schermate movimenti – scalari – competenze, che si aprono cliccando sulla griglia in alto a sinistra, dal menù a tendina è possibile scegliere il tipo di inserimento da effettuare:

- **MOVIMENTI**
- **SCALARI**
- **COMPETENZE**

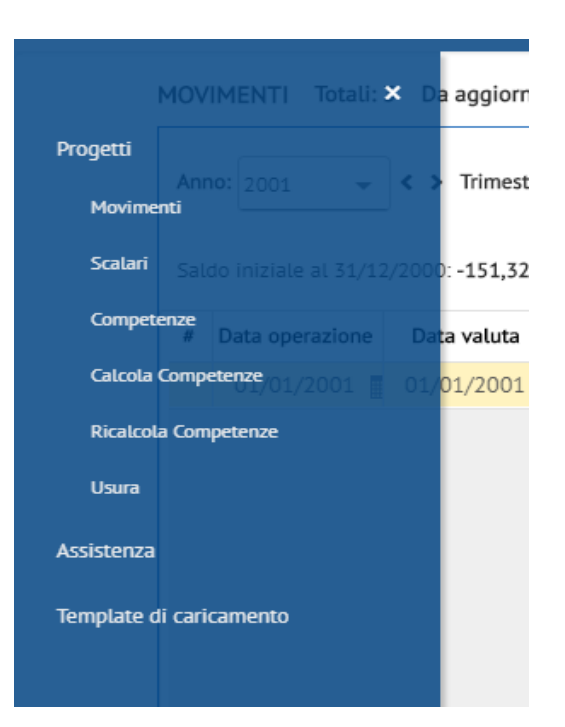

**NOTA TECNICA: Per scegliere se caricare movimenti o scalari può essere utile un'analisi preliminare del Quesito:** 

- **caricare movimenti: necessario se il Quesito fa riferimento ai criteri della Cass. S.U. 24418/10 in merito alla prescrizione. In tal caso infatti è necessario individuare le singole rimesse solutorie tra i movimenti in avere (a tal fine si rende opportuno caricare anche le descrizioni dei diversi movimenti)**

- **caricare scalari: è la soluzione più veloce ed "economica", da adottare se il Quesito non richiede la determinazione delle rimesse solutorie e l'annullamento delle valute.**

## CARICAMENTO MOVIMENTI

Per caricare i movimenti è necessario inserire data operazione, data valuta, importo dare/avere e descrizione e selezionare la valuta (lire o euro).

Valuta: uniformandosi alla quasi totalità delle banche, il software considera lire gli importi inseriti fino a tutto il 2001, euro gli importi successivi. Alcune banche hanno operato il passaggio all'euro in anticipo (III o IV trimestre 2001): in tal caso non è necessario fare alcuna conversione dei valori, è sufficiente agire sul campo valuta del trimestre desiderato (da lire ad euro)

Per prima cosa occorre inserire la data del primo trimestre (anno e trimestre) per il quale si dispone della documentazione.

Per caricare una riga è necessario inserire la data, la valuta, l'importo e premere invio. La riga verrà automaticamente aggiunta dal programma in fondo alla pagina, e così via per tutte le righe successive.

La riga appena aggiunta diventerà di colore verde.

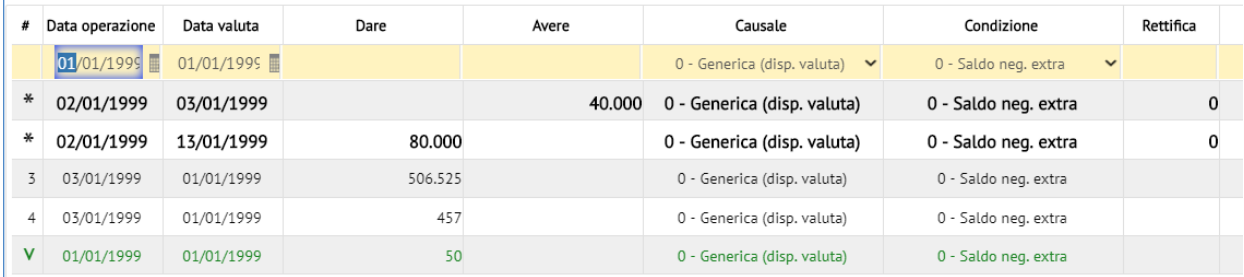

Per cancellare una o più righe: cliccare sul pulsante "x" alla fine della riga/delle righe che si intende eliminare. La riga diventerà rossa, a quel punto cliccare su "SALVA" in alto a destra

Per modificare un campo (importo o data): cliccare sul campo, evidenziandolo, e digitare quanto desiderato Inserimento causali: le descrizioni dei movimenti sono funzionali, per il software, unicamente all'individuazione della data contabile/valuta al momento di determinare il "saldo per data disponibilità" richiesto dalla Cass. SU n. 24418/10. È necessario specificare la descrizione del movimento di addebito delle competenze, ("addebito competenze") in quanto permette al software di individuare il movimento da stornare al momento del ricalcolo e sostituire con quello delle competenze "ricalcolate". Qualora non si indichi la descrizione, il software ricerca comunque il movimento di importo e data coincidenti con quelli inseriti nelle «competenze»

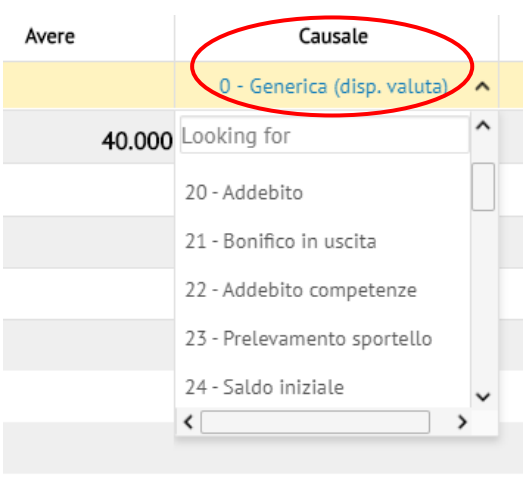

Il programma prevede 40 categorie di operazioni, tra cui "generica (disp. valuta)" e "generica (disp. operazione)", da utilizzare quando non si riesca a determinare una categoria specifica.

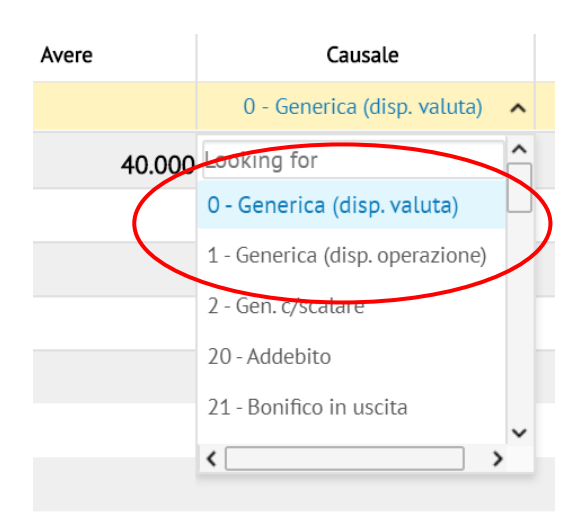

È importante inserire la descrizione "altre spese" a quei movimenti di spesa addebitati dalla banca direttamente in conto tra i movimenti e che dovranno successivamente essere inclusi all'interno della verifica dell'usura.

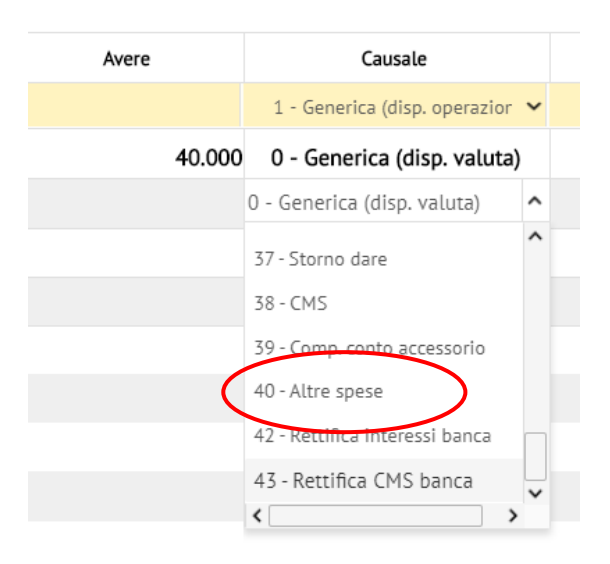

# Nella schermata di caricamento movimenti sono presenti alcune funzionalità aggiuntive, qui descritte brevemente.

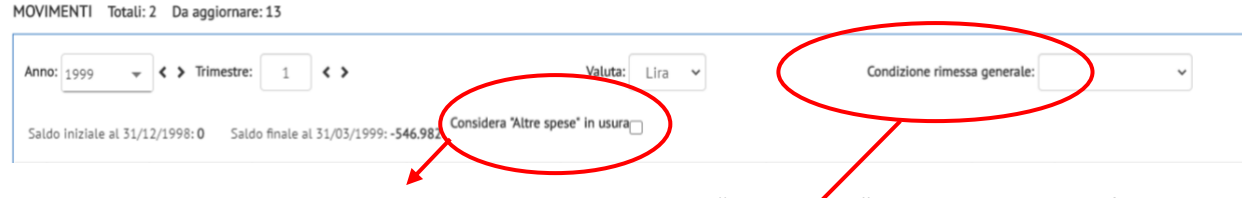

I movimenti del trimestre contrassegnati dalla descrizione "altre spese", attivando questo flag, verranno considerati nella verifica dell'usura. Utile qualora la banca abbia addebitato in conto spese non indicate nel foglio comp. Trimestrale (es. commissioni o spese revisione fido)

La funzione «condizione rimessa generale» permette di indicare al software quali rimesse possono essere considerate nell'analisi delle rimesse solutorie ex Cass. SU 24418/10.

Intervenendo sulle singole righe è possibile anche imporre condizioni specifiche per le singole rimesse.

Sono disponibili le seguenti opzioni:

- "Saldo neg. extra"  $\rightarrow$  consente di considerare nell'analisi solo le rimesse intervenute con saldo negativo in extra fido
- "Saldo neg. intra/extra"  $\rightarrow$  consente di considerare nell'analisi solo le rimesse intervenute con saldo negativo sia entro che extra fido
- $m$ ai"  $\rightarrow$  non considera le rimesse contraddistinte da questa descrizione come solutorie
- "sempre"  $\rightarrow$  considera tutte le rimesse come potenzialmente solutorie
- "Saldo pos./neg. extra"  $\rightarrow$  consente di considerare nell'analisi solo le rimesse intervenute con saldo negativo o positivo in extra fido

Controllare la correttezza del caricamento: È possibile controllare che il saldo finale del trimestre risultante dai movimenti inseriti coincida con quello indicato negli e/c cartacei della Banca. Per farlo, è sufficiente fare riferimento al Saldo Finale trimestrale riportato nella schermata di caricamento di ciascun trimestre.

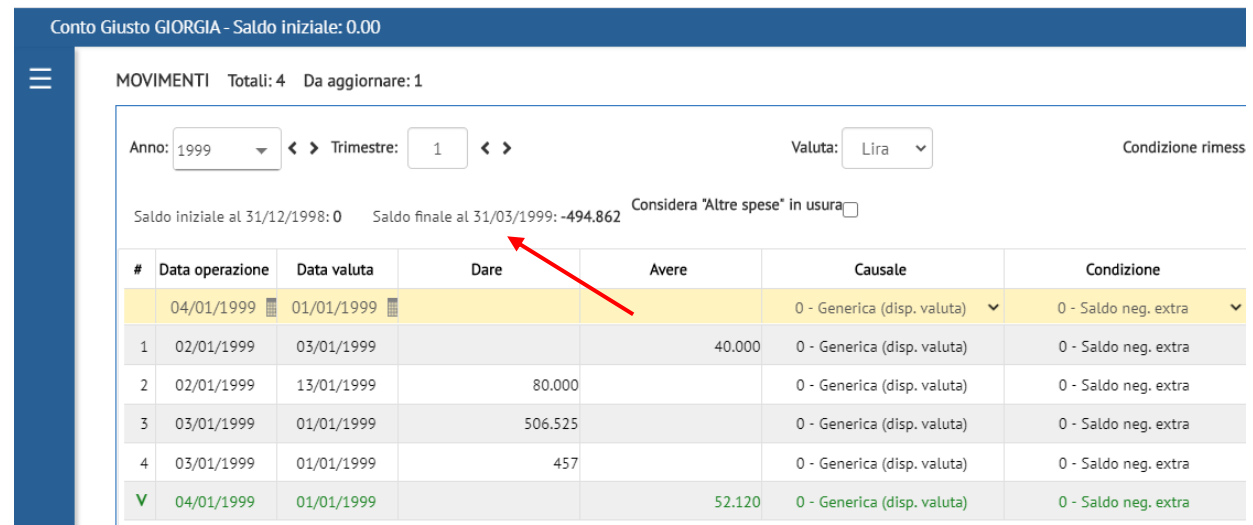

Segnalazione di potenziali errori/incongruenze: Se nel corso del caricamento il software registra delle incongruenze (ad es. data operazione e data valuta molto distanti tra loro) lo segnala con l'apertura di una finestra di alert arancione in basso a destra. Cliccandoci sopra la segnalazione scompare.

L'alert non è bloccante, ma suggerisce la verifica della correttezza delle condizioni inserite.

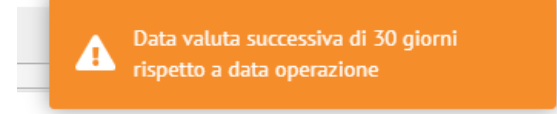

Il caricamento dei movimenti può essere effettuato anche importando i dati già inserite su file excel, attraverso il template (modello di caricamento movimenti) scaricabile direttamente dall'applicativo. Utilizzando il template di caricamento è possibile di inserire per ogni movimentazione la data operazione, data valuta, importo dare/avere, descrizione/codice causale, descrizione/codice condizione rimessa e selezionare la valuta (lire o euro) **mantenendo la medesima formattazione del modello scaricato**.

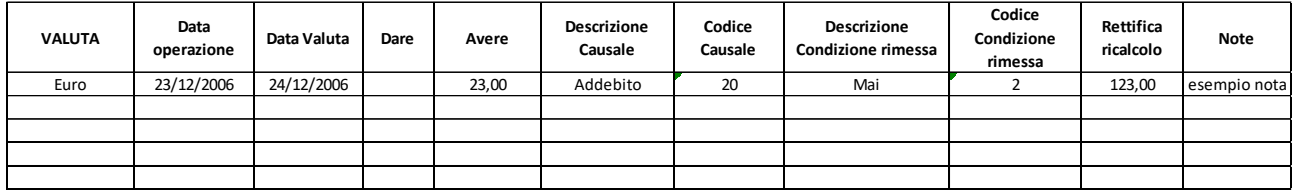

**NB: se si inserisce il codice causale e il codice condizione rimessa non è necessario caricare anche la relativa descrizione.**

Dopo aver riportato tutti i movimenti di ciascun trimestre oggetto di ricalcolo sul modello di caricamento movimenti sarà possibile caricare i dati sul software attraverso il pulsante "Importazione" della schermata movimenti, che permetterà di scegliere il file del caricamento e trasferire tutti i movimenti di ogni trimestre sul software.

# CARICAMENTO SCALARE

Per caricare lo scalare, scegliere "scalari" dall'apposita maschera e compilare i campi "data valuta" e "saldi per valuta" così come presenti sugli estratti conto.

Se il saldo è negativo inserire anche il segno "-" come nell'esempio sotto riportato:

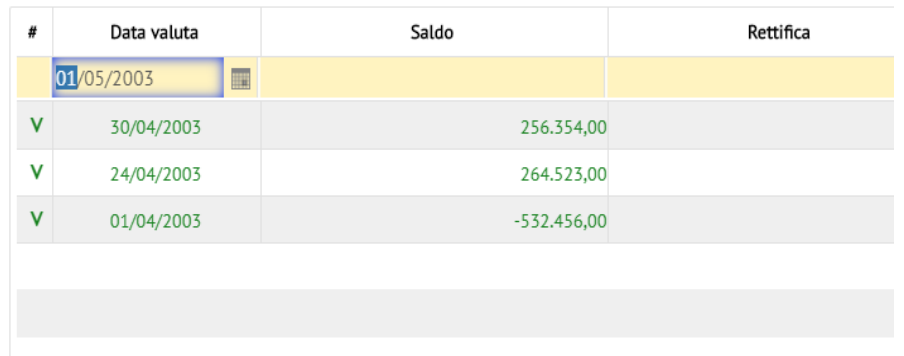

#### **Come comportarsi con eventuali partite antergate?**

1. Se nello scalare della Banca sono segnalati solo i movimenti antergati: calcolare il saldo corretto alla data del movimento (sommando il saldo caricato nel trimestre precedente e l'importo del/dei movimenti aventi pari data valuta) e inserirlo.

#### **Esempio (scalare banca del I trim. '08)**

23/12/07 +100 giroconto

31/12/07 -58.525 saldo 01/01/08 -58.000 saldo

etc.

Supponendo che al 23/12/07 il saldo caricato nel trimestre precedente fosse pari a -59.000, nel caricamento si dovrà inserire:

23/12/07 -58.900 31/12/07 -58.525 01/01/08 -58.000

Non è necessario ricalcolare tutti i saldi successivi al 23/12/07, il software compie l'operazione autonomamente

2. Se nello scalare della Banca è segnalato il saldo "rettificato" per i movimenti antergati è sufficiente inserire tale saldo. Anche in questo caso non è necessario ricalcolare tutti i saldi successivi a quello "rettificato", il software compie l'operazione autonomamente.

**RIASSUMENDO:** Caricando gli scalari, in presenza di saldi antergati è sufficiente inserire il saldo antergato nel trimestre corrente così come viene visualizzato dalla banca. Se invece la Banca riporta il movimento antergato, è necessario che l'utente riprenda manualmente il saldo già inserito nel trimestre passato alla data dell'antergata e lo inserisca nel trimestre corrente sommando/sottraendo l'importo del movimento antergato: in tal modo il software per differenza tra i due diversi saldi caricati avrà l'informazione necessaria sulle antergate.

Il caricamento dello scalare può essere effettuato anche importando i dati già inserite su file excel, attraverso i template (modello di caricamento scalari) scaricabile direttamente dall'applicativo. Utilizzando il template di caricamento è possibile di inserire per ogni movimentazione la data valuta, saldo, rettifica e selezionare la valuta (lire o euro) **mantenendo la medesima formattazione del modello scaricato**.

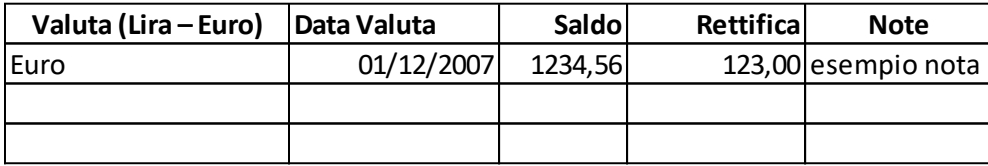

Dopo aver riportato tutti i movimenti per valuta sul modello di caricamento scalari sarà possibile caricare i dati sul software attraverso il pulsante "Importazione" della schermata scalari, che permetterà di scegliere il file del caricamento e trasferire tutti i movimenti per valuta di ogni trimestre sul software.

# CARICAMENTO COMPETENZE

Una volta terminato l'inserimento dei movimenti o degli scalari, accedere alla pagina «competenze» ed inserire:

- 1. Importo di interessi creditori, debitori, CMS e spese addebitate nella schermata "riassunto competenze";
- 2. Parametri di calcolo delle competenze (tassi, aliquote e fidi).

Sono disponibili le seguenti schermate:

- Interesse creditorio
- Interesse debitorio
- Commissioni massimo scoperto
- Riassunto competenze

Supponiamo di dover inserire le condizioni economiche contenute nel foglio competenze del II trim. 2003 qui di seguito riprodotto:

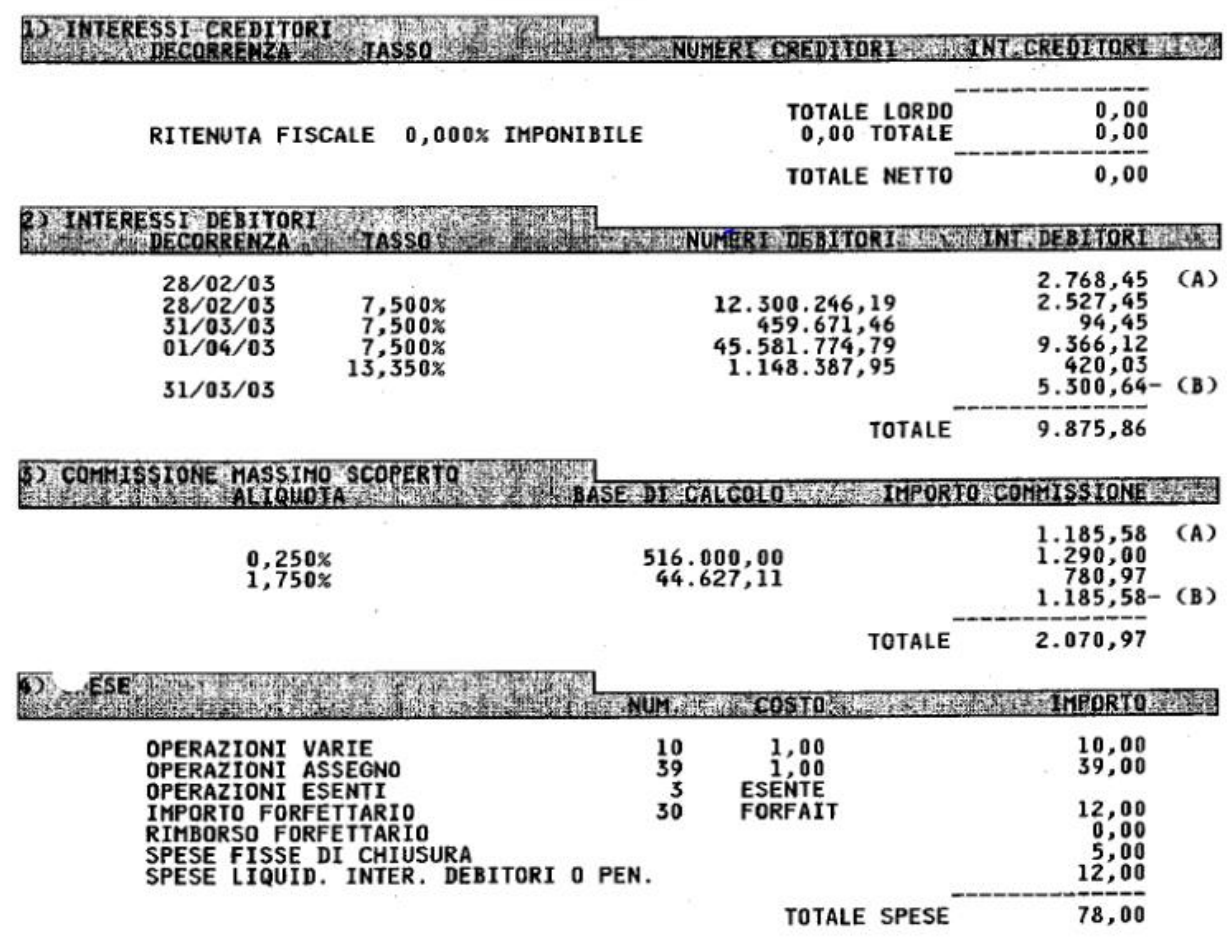

**RIASSUNTO COMPETENZE**: La corrispondente schermata «riassunto competenze» dovrà essere così compilata:

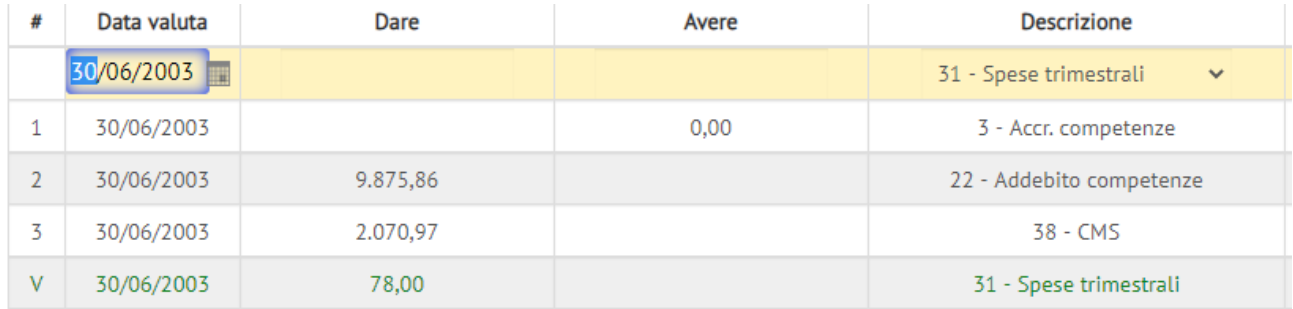

Per inserire un campo è sufficiente cliccarci sopra, evidenziandolo, e digitare quanto desiderato.

**SPESE**: Per inserire la voce "spese trimestrali" occorre inserire la data valuta, l'importo e premere invio. La riga verrà automaticamente aggiunta dal programma in fondo alla pagina, e così via per tutte le voci di spesa successive. Questo per lasciare all'utente la possibilità di inserire l'importo delle spese, aggregate o disaggregate secondo le proprie esigenze.

Al termine dell'operazione cliccare su "salva" in alto a destra.

**INTERESSE CREDITORIO:** per gli interessi a credito, non essendo questi computati nel caso d'esempio, non sarà necessario compilare alcun campo

**INTERESSE DEBITORIO:** Inserire solo le date di decorrenza e i tassi compresi nel trimestre da caricare. Il foglio competenze riporta anche il tasso per il 28/2/03, riferito a operazioni antergate: il software tratta automaticamente le partite antergate.

In presenza di tassi diversi applicati a diversi limiti di fido, inserire tante righe con medesima data di decorrenza quanti sono i tassi. Nell'esempio il limite di fido è desunto dalle C.M.S.

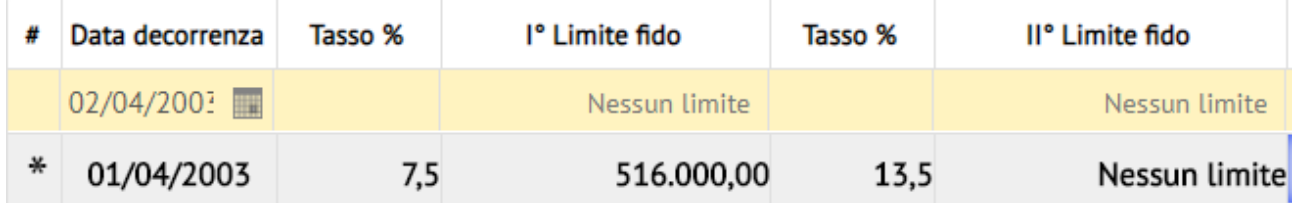

In presenza di più linee di fido, ad ogni tasso andrà associato il limite superiore di applicazione del fido. Ad esempio, se l'Istituto applica il 5% su un primo scaglione di 10.000, il 7% su un ulteriore scaglione di 25.000 ed il 10% oltre (extrafido), il campo andrà così compilato:

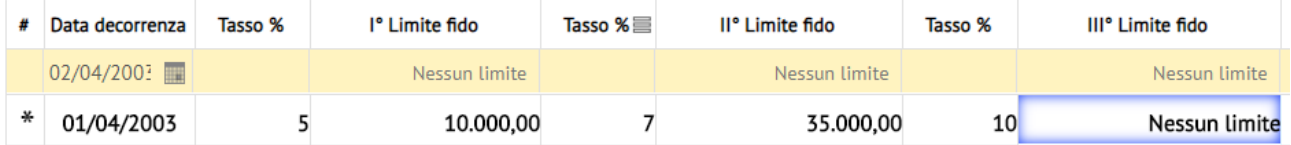

Supponiamo, ad esempio, di dover inserire nel trimestre successivo (III trimestre 2003) le seguenti condizioni:

1) 1/7/03 8% fino a € 10.000, 11% oltre

2) 22/7/03 8,5% fino a € 10.000, 12% oltre

3) 15/8/03 7% fino a € 15.000, 10% oltre

Il campo andrà così compilato:

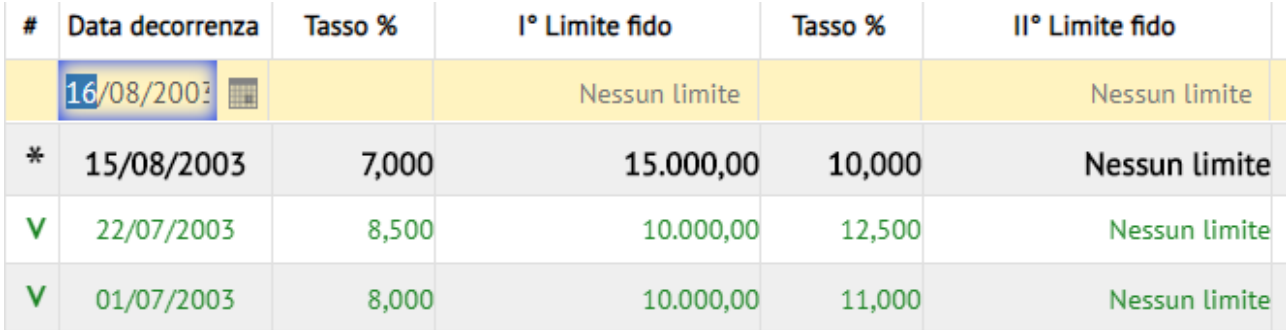

**COMMISSIONI DI MASSIMO SCOPERTO:** seguire la stessa logica degli interessi, inserendo in righe successive le aliquote con le relative basi di calcolo, e lasciando "nessun limite" in corrispondenza dell'ultima aliquota, inserendo come data di decorrenza quella iniziale del trimestre (1/1, 1/4, 1/7, 1/10).

NOTA TECNICA: le Banche spesso considerano il saldo dell'ultimo giorno del trimestre come facente parte del trimestre successivo. Ad esempio, il saldo al 31/3 è considerato parte del II trimestre: si rende pertanto necessario a volte inserire le condizioni delle CMS non all'1/4, ma al 31/3 (tornando nel trimestre precedente) in modo che vengano applicate anche al 31/3

**ATTENZIONE: COMMISSIONI SOSTITUTIVE DELLE CMS A partire dal III trim. '09, le CMS sono state sostituite da commissioni calcolate in percentuale sull'accordato. Queste devono essere inserite non come CMS ma come spese trimestrali, perché calcolate non più sul massimo scoperto ma sull'accordato e quindi indipendenti dal ricalcolo dei saldi. Nel box delle CMS inserire aliquota 0% al 30/06/09**

N.B. cliccare sul pulsante "salva" in alto a destra una volta terminato l'inserimento di ciascuna sezione.

Per interessi (creditori e debitori) e CMS è possibile specificare tramite il menu a tendina indicato come trattare le competenze dovute a partite antergate (contabilizzate nel trimestre in esame ma con data valuta precedente), per uniformarsi al comportamento adottato dalla Banca:

- "saldo precedenti": addebita/accredita le competenze dovute a partite antergate, andando a ricalcolare le variazioni delle competenze precedentemente addebitate;
- "non liquidare": ignora le competenze antegrate.

#### **NB: si possono selezionare impostazioni diverse per le singole voci dei singoli trimestri**

# Liquidazione trimestri antergati Non liquidare

Una volta terminato l'inserimento dati del trimestre, è possibile continuare il caricamento selezionando il trimestre successivo.

 $\checkmark$ 

Il caricamento delle competenze può essere effettuato anche importando i dati già inserite su file excel, attraverso i template (modello di caricamento) scaricabili direttamente dall'applicativo. I template per il caricamento delle competenze sono suddivisi in:

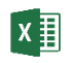

# [Modello interessi creditori](http://contogiusto.linksmt.it/assets/template/inputInteressiCreditori.xlsx)

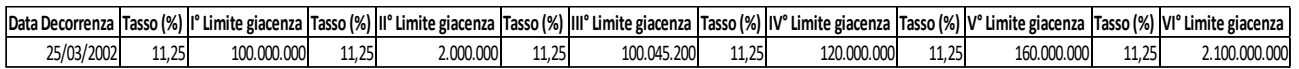

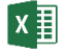

## [Modello interessi debitori](http://contogiusto.linksmt.it/assets/template/inputInteressiDebitori.xlsx)

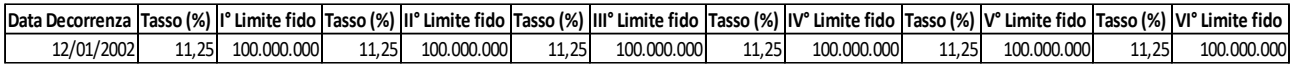

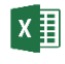

## [Modello commissioni massimo scoperto](http://contogiusto.linksmt.it/assets/template/inputCommissioneMassimoScoperto.xlsx)

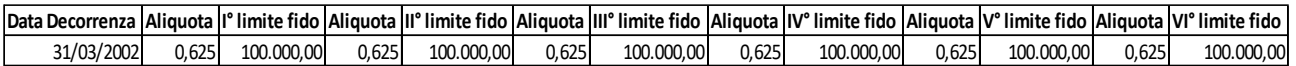

Utilizzando i template di caricamento è possibile inserire le condizioni applicate dalla Banca nel corso del rapporto (data decorrenza, tasso, aliquota e limiti di fido) **mantenendo la medesima formattazione del modello scaricato**.

Dopo aver riportato tutte le condizioni sui diversi modelli di caricamento sarà possibile caricare i dati sul software attraverso il pulsante "Importazione" della schermata competenze, che permetterà di scegliere il file del caricamento e trasferire tutte le condizioni per ciascun trimestre sul software.

# **GUIDA ALLA VERIFICA DELLA CORRETTEZZA DEL CARICAMENTO**

# **(Sezione "calcola competenze")**

Terminato il caricamento dati l'utente può confrontare la correttezza dei dati inseriti paragonandoli con quelli rinvenienti dell'estratto conto bancario. Il software replica i conteggi della Banca utilizzando i dati inseriti e confronta le competenze così ottenute con quelle cartacee: eventuali scostamenti permettono di individuare gli errori nel caricamento.

#### Prima di tutto è necessario impostare i "**parametri"** di calcolo dalla schermata sotto riportata.

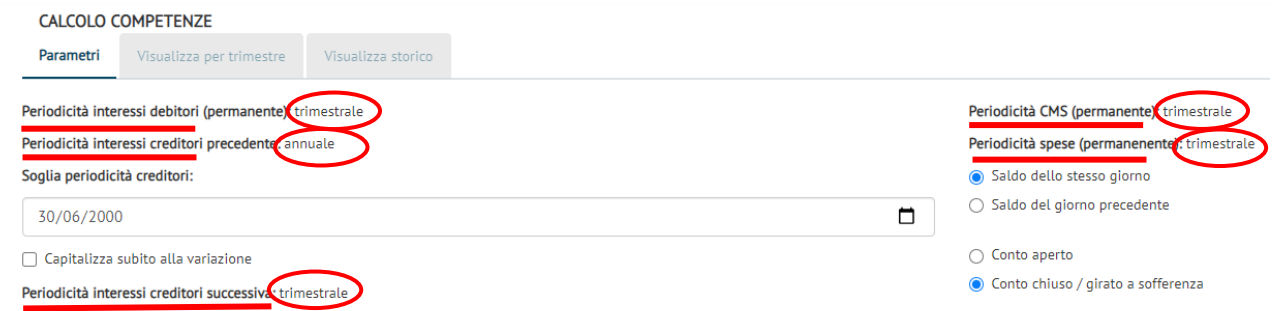

Le impostazioni del calcolo bancario sottolineate in rosso non sono modificabili, queste prevedono:

- 1. capitalizzazione trimestrale per interessi a debito, C.M.S. e spese;
- 2. capitalizzazione annuale per interessi a credito prima della Delibera CICR 9/02/00, trimestrale successivamente.

È prevista la possibilità di modificare la data di adozione della pari periodicità prevista dalla Delibera CICR 9/02/00 (prevista in automatico al 30/06/00).

In caso di variazione dei tassi, alcune banche computano i numeri debitori e creditori a partire dal giorno della variazione, altre dal giorno precedente. Il programma permette di uniformarsi ad entrambe le convenzioni, al fine di replicare con esattezza l'estratto conto bancario: intervenire su questa opzione qualora si notino, nella verifica del calcolo bancario, scostamenti diffusi e di modesta entità.

- Saldo dello stesso giorno
- Saldo del giorno precedente

Infine, se il conto è stato estinto o girato a sofferenza nell'ultimo trimestre caricato occorre spuntare la casella "Conto chiuso / girato a sofferenza"  $\rightarrow$  in questo modo il software calcolerà le competenze del conto solo fino all'ultima data valuta inserita.

Cliccando invece su "conto aperto" il software calcolerà normalmente le competenze dell'ultimo trimestre inserito fino alla fine del trimestre.

#### $\bigcap$  Conto aperto

● Conto chiuso / girato a sofferenza

Una volta impostati tutti i criteri di calcolo delle competenze cliccare sul pulsante "calcola" in fondo alla pagina sulla destra.

In questo modo si verrà automaticamente reindirizzati alla sezione di controllo.

# PROCEDURA DI CONTROLLO

In prima approssimazione, una volta lanciato il calcolo bancario ("calcola") in «visualizza storico» si può controllare lo scostamento complessivo tra le competenze cartacee (a sinistra) e quelle calcolate sulla base del caricamento (a destra), nella sezione «capitalizzazioni».

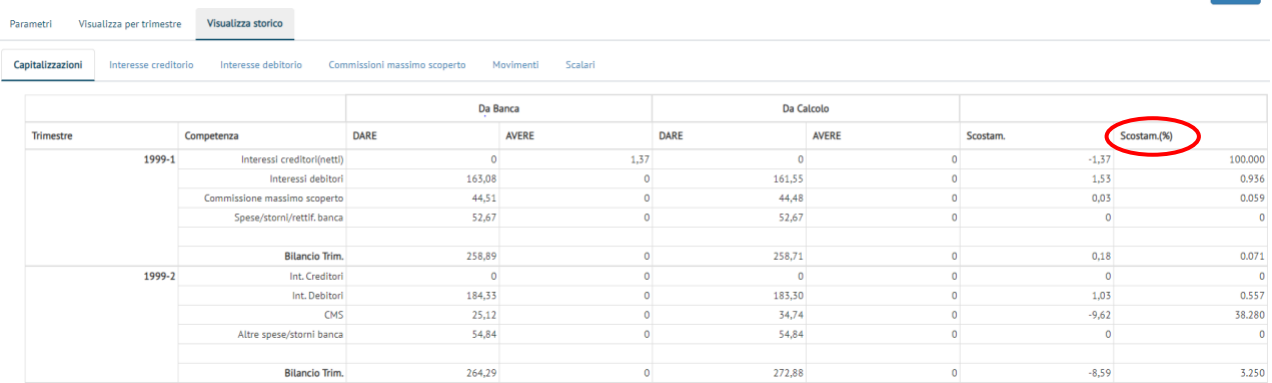

La prima cosa da fare è quindi scorrere in fondo alla pagina e andare a vedere gli scostamenti TOTALI: se la differenza è significativa, si consiglia di verificare i singoli trimestri che evidenziano scostamenti tramite la funzione «visualizza per trimestre»

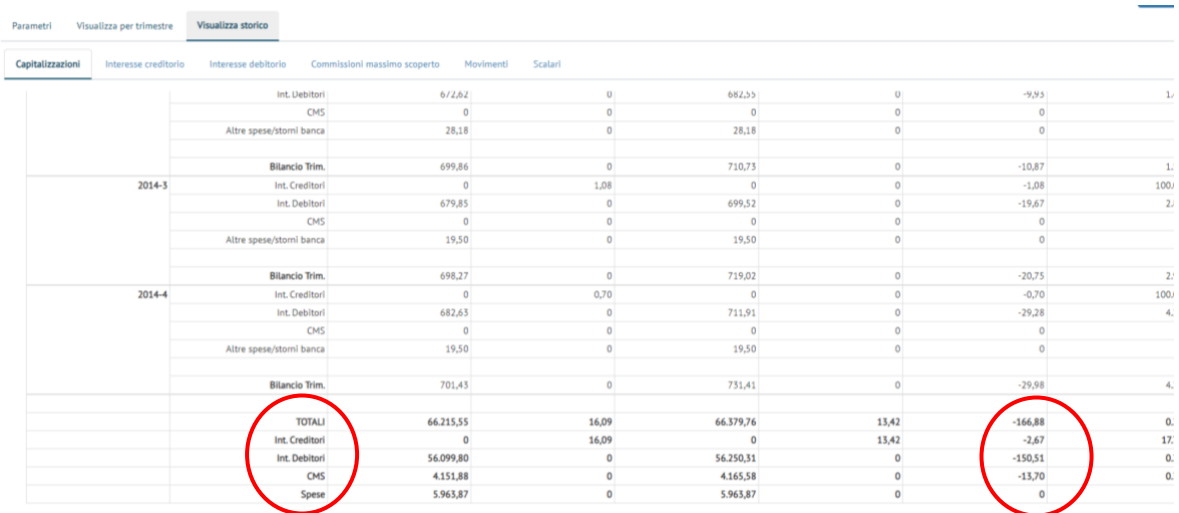

In «visualizza per trimestre» si può in prima battuta controllare il «riassunto competenze», che offre, trimestre per trimestre, lo scostamento tra le competenze cartacee (a sinistra) e quelle calcolate sulla base dei dati caricati.

Se lo scostamento, in termini monetari e/o percentuali, è significativo, si passa a controllare nello specifico il calcolo degli interessi e delle C.M.S., per verificare se ci sono errori nei parametri (tassi e aliquote) o nell'inserimento dei movimenti/saldi (che si riflettono nella misura dei numeri e del massimo scoperto, che devono essere uguali a quelli presenti nel foglio competenze della Banca).

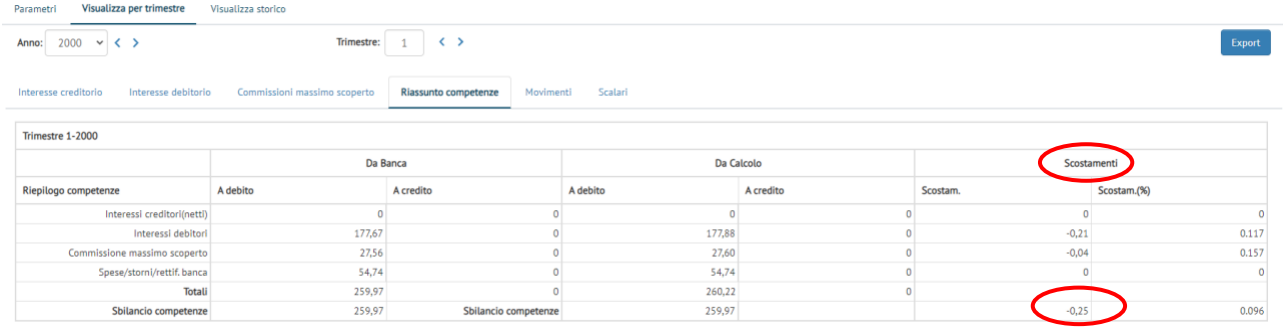

**Nota tecnica: per i CTU si consiglia di non accettare scostamenti superiori all'1% al fine di replicare con esattezza l'estratto conto bancario.**

# ERRORI PIÙ FREQUENTI

Oltre ad errori nel caricamento (date valuta e importi – tassi e limiti di fido), due situazioni sono degne di nota:

- 1. Se si riscontrano scostamenti diffusi in ogni trimestre ma di importo modesto, si può provare a modificare l'opzione in «parametri di calcolo» che riguarda la prassi di decorrenza dei tassi:
	- Saldo dello stesso giorno
	- Saldo del giorno precedente
- 2. Se si riscontrano scostamenti solo in alcuni trimestri, si può verificare se sono dovuti ad eventuali partite antergate.

Ad esempio, può succedere che il software calcoli interessi (o CMS) in più dovuti a operazioni antergate, che tuttavia la banca non ha liquidato (si nota confrontando il riepilogo degli interessi/CMS in «visualizza per trimestre» e il foglio competenze cartaceo).

Il problema si risolve impostando non liquidare in «competenze».

Ad esempio, supponiamo di aver individuato uno scostamento dovuto a partite antergate negli interessi debitori relativi al II trim. 2001.

Il problema si risolve andando in «competenze»  $\rightarrow$  «interesse debitorio» ed impostando dal menu a tendina "liquidazione trimestri antergati" il parametro "non liquidare"

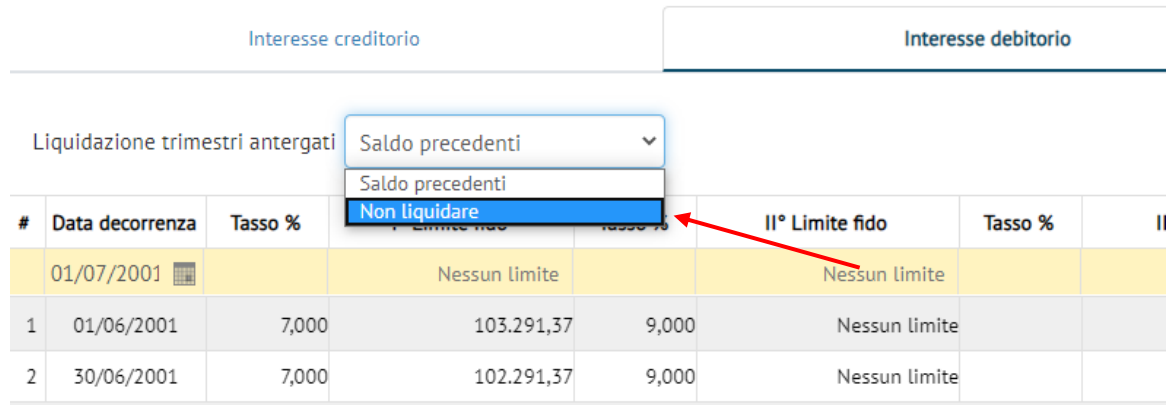

Nello specifico, per ciascun trimestre sono riportati:

- **Riepilogo degli interessi creditori**. Per il trimestre di competenza sono riepilogati: decorrenza, tasso (%), numeri creditori/1000, interessi creditori, limiti di giacenza. Viene inoltre indicata la data di accredito in conto.
- **Riepilogo degli interessi debitori**. Per il trimestre di competenza sono riepilogati: decorrenza, tasso (%), numeri debitori/1000, interessi debitori, limiti di fido.

Sono inoltre distinti gli interessi dovuti a partite antergate.

<u>ccioni massimo sconorto</u>

A volte gli scostamenti tra i risultati del caricamento e quelli cartacei sono dovuti al diverso trattamento delle competenze antergate. Se si nota che la banca non liquida tali competenze, tornando in «competenze» è possibile impostare "non liquidare" dall'apposito menu.

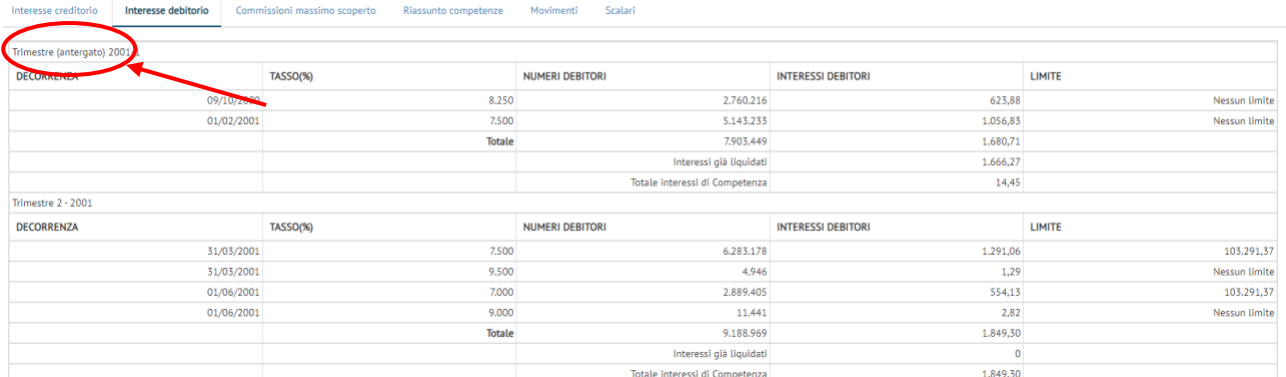

- **Riepilogo delle C.M.S..** Per il trimestre di competenza sono riepilogati: decorrenza, aliquota (%), base di calcolo, importo della commissione. Vale anche in questo caso l'attenzione particolare che bisogna prestare al trattamento delle rettifiche delle CMS per partite antergate. Viene inoltre indicata la data di addebito in conto

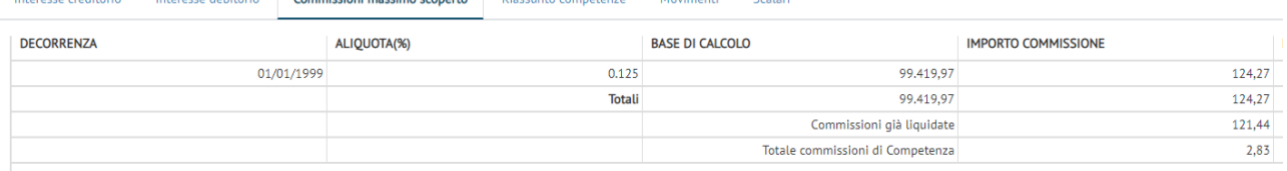

# **INTRODUZIONE ALLE FUNZIONI DI RICALCOLO**

Una volta effettuato il caricamento dei dati (movimenti/saldi per scalare, competenze e parametri utilizzati dalla Banca – tassi, aliquote e fidi) e verificata l'aderenza dello stesso tramite la funzione «calcola competenze», il software permette di rideterminare il saldo del conto applicando i criteri di ricalcolo desiderati:

- 1. Applicazione della Delibera CICR 9/2/00;
- 2. Sostituzione tassi convenzionali con tassi legali / BOT ex art. 117 TUB;
- 3. Enucleazione C.M.S.;
- 4. Enucleazione (totale o parziale) delle spese trimestrali;

Per scegliere i criteri di ricalcolo è necessario far riferimento alla schermata «parametri di ricalcolo» in «ricalcola competenze».

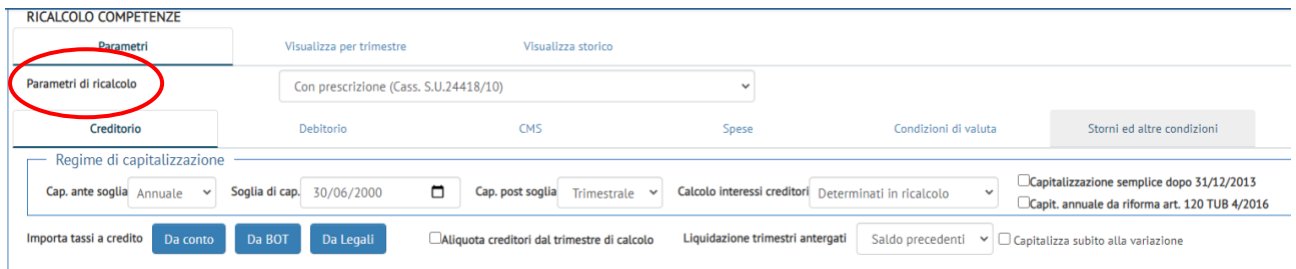

# APPLICAZIONE DELLA DELIBERA CICR 9/2/00

**La Corte di Cassazione** (n. 2374 del 16/3/99, n. 3096 del 30/3/99, n. 12507 dell'11/11/99, S.U. n. 21095 del 4/11/04) ha stabilito **la nullità della clausola di addebito trimestrale sui conti correnti bancari**.

Il legislatore è successivamente intervenuto con il d.lgs. n. 342/99, modificando l'art. 120 del T.U.B. e demandando al Comitato Interministeriale per il Credito e il Risparmio (C.I.C.R) le modalità e i criteri per la produzione di interessi su interessi sulle operazioni bancarie.

# **Il C.I.C.R., con Delibera del 9/2/00, ha rimesso alle parti, nei contratti di conto corrente, la determinazione della periodicità degli interessi, disponendo la stessa periodicità per gli interessi a credito e a debito**.

Mentre per i nuovi contratti l'art. 6 della delibera C.I.C.R. 9/2/00 stabilisce che le "clausole relative alla capitalizzazione degli interessi non hanno effetto se non sono specificamente approvate per iscritto", per i contratti in corso la norma transitoria dell'art. 7 prevede che l'adeguamento debba essere esplicitamente approvato dalla clientela solo nel caso in cui le nuove condizioni contrattuali comportino un peggioramento delle condizioni precedentemente applicate.

#### **Obblighi informativi posti dal CICR in capo al sistema bancario**:

- pubblicazione entro 30/6/00 nella Gazzetta Ufficiale dell'avvenuta adozione della reciprocità di capitalizzazione;
- deve essere fornita "opportuna notizia per iscritto alla clientela alla prima occasione utile e, comunque, entro il 31 dicembre 2000".

#### **Regime di capitalizzazione sostitutivo**

Secondo l'orientamento giurisprudenziale prevalente, **alla nullità dell'anatocismo trimestrale non è consentito sostituire alcuna altra forma di capitalizzazione composta**, in quanto l'art. 1283 c.c. dispone l'illegittimità di qualunque interesse su interesse, al di fuori delle ipotesi specifiche previste

Sul tema è intervenuta recentemente la **Corte di Cassazione S.U. con sentenza n. 24418, 2/12/10**, sancendo la nullità di una qualsiasi forma di capitalizzazione composta degli interessi debitori.

**Per il periodo precedente il 30/6/00** (data di entrata in vigore della Delibera CICR 9/02/00) **la capitalizzazione trimestrale deve pertanto essere sostituita con quella semplice.**

**Il software permette di modificare il regime di capitalizzazione** adottato dalla Banca, indicando inoltre la data dell'eventuale adeguamento al dettato normativo della Delibera 9/2/00 (valido solo se adeguatamente comunicato al correntista secondo quanto previsto all'art. 7).

La modifica si effettua dalla schermata «regime di capitalizzazione» all'interno dei «parametri di ricalcolo», distintamente per interessi a credito e a debito, C.M.S. e spese.

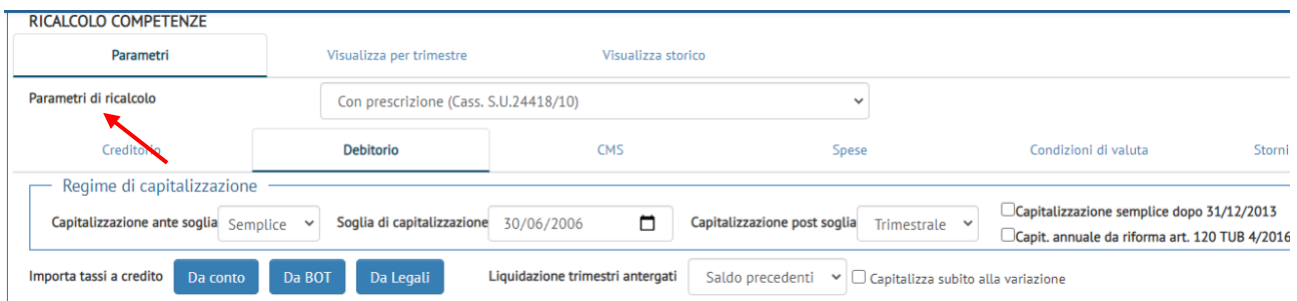

Ad esempio, per gli interessi debitori si ha:

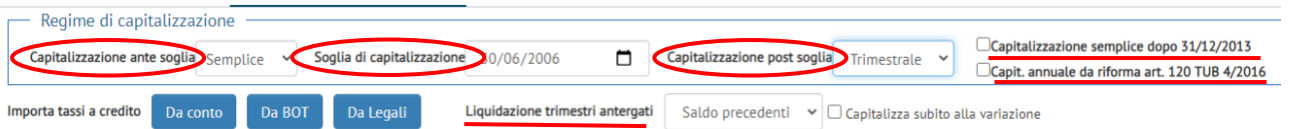

- **capitalizzazione ante soglia:** capitalizzazione prima dell'adeguamento alla Delibera CICR 9/2/00**,** si può scegliere tra trimestrale, annuale e semplice (default);
- **Soglia di capitalizzazione:** È possibile impostare una soglia diversa dal 30/6/00 (alcune banche ad esempio hanno fatto l'adeguamento a partire dal 31/3/00);
- **Capitalizzazione post soglia**: regime trimestrale (default), annuale o semplice.

La funzione "capitalizzazione semplice dopo 31/12/13" offre la possibilità di applicare il regime di capitalizzazione semplice a partire dall'1/4/14 in seguito all'entrata in vigore il divieto assoluto di anatocismo disposto dalla legge n. 147/13, che ha riformato l'art. 120 TUB.

Prima dell'entrata in vigore della Delibera CICR attuativa dell'art. 120 così come modificato dalla l. 147/13 (Delibera mai divulgata, è stata resa pubblica solo la proposta di Delibera CICR della Banca d'Italia, che proponeva una sorta di anatocismo "annuale"), è stato nuovamente riformato nel 2016 l'art. 120 TUB, con il D.L. n. 18 del 14/02/16. L'art. 2 del nuovo 120 TUB prevede che:

*"Il CICR stabilisce modalità e criteri per la produzione di interessi nelle operazioni poste in essere nell'esercizio dell'attività bancaria, prevedendo in ogni caso che*

- a) *nei rapporti di conto corrente o di conto di pagamento sia assicurata, nei confronti della clientela, la stessa periodicità nel conteggio degli interessi sia debitori sia creditori, comunque non inferiore ad un anno; gli interessi sono conteggiati il 31 dicembre di ciascun anno e, in ogni caso, al termine del rapporto per cui sono dovuti;*
- b) *b) gli interessi debitori maturati, ivi compresi quelli relativi a finanziamenti a valere su carte di credito, non possono produrre interessi ulteriori, salvo quelli di mora e sono calcolati esclusivamente sulla sorte capitale; per le aperture di credito regolate in conto corrente e in conto di pagamento, per gli sconfinamenti anche in assenza di affidamento ovvero oltre il limite del fido:*
	- *i) gli interessi debitori sono conteggiati al 31 dicembre e divengono esigibili il 1° marzo dell'anno successivo a quello in cui sono maturati; nel caso di chiusura definitiva del rapporto, gli interessi sono immediatamente esigibili;*
	- *ii) il cliente può autorizzare, anche preventivamente, l'addebito degli interessi sul conto al momento in cui questi divengono esigibili; in questo caso la somma addebitata è considerata sorte capitale; l'autorizzazione è revocabile in ogni momento, purché prima che l'addebito abbia avuto luogo."*

A seguito di quest'ultima riforma normativa è uscita la Delibera CICR 3/08/16, entrata in vigore l'1/10/16.

La funzione "cap. annuale da riforma art. 120 TUB", permette di adeguarsi alle nuove disposizioni della Delibera CICR 3/08/16 replicando nei conteggi quanto eventualmente fatto dalla banca e addebitando gli interessi dei quattro trimestri di ciascun anno al 1/3 dell'anno successivo a quello di calcolo.

La funzione "capitalizza subito alla variazione", infine, offre la possibilità di addebitare tutti gli interessi computati ante soglia alla data della variazione (30/6/00). Se non si attiva il campo, tali interessi saranno addebitati alla fine del periodo esaminato.

Per le C.M.S. si ha l'ulteriore opzione legata alla scelta della periodicità di calcolo, oltre che di capitalizzazione. Se si imposta la capitalizzazione semplice (o annuale), si può scegliere se computare un'unica Commissione sul max scoperto annuale oppure 4 Commissioni, una per trimestre, da addebitare comunque in un'unica soluzione al termine del rapporto (cap. semplice) o dell'anno (cap. annuale).

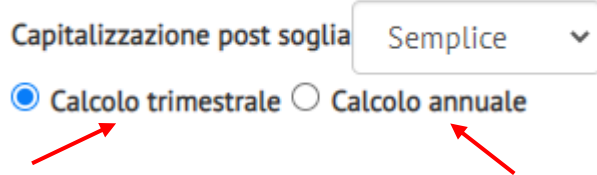

**NOTA TECNICA: il caricamento delle competenze successive al IV trimestre 2016 (esigibili a partire dall'1/3 dell'anno successivo a quello di calcolo) deve essere eseguito nel seguente modo al fine di non ottenere messaggi di errore nel ricalcolo:**

#### **Nel riassunto competenze:**

- 1) gli interessi debitori devono essere inseriti con data valuta 1/3 dell'anno successivo a quello di calcolo riportando nel riassunto competenze la descrizione n. 22 "addebito competenze";
- 2) le spese trimestrali devono essere inserite con la data del trimestre di decorrenza e descrizione n. 31 "spese trimestrali".

**Nell'elenco movimenti**: occorre innanzitutto verificare quanto effettuato dalla banca.

Solitamente la maggior parte delle banche addebitano in data 1/3 dell'anno successivo a quello di computo la somma di tutti gli interessi calcolati nell'anno in unico movimento. In questo caso occorre scomputare il movimento di addebito effettuato dalla banca in più movimenti tutti con valuta 1/3 e descrizione n. 22 "addebito competenze".

#### **Esempio.**

Supponiamo che la banca abbia calcolato complessivi € 190 a titolo di interessi debitori per l'anno 2017 così suddivisi:

I trimestre 2017 € 50 II trimestre 2017 € 70 III trimestre 2017 € 40 IV trimestre 2017 € 30 E che li abbia addebitati in un unico movimento in data 1/03/2018. In questo caso, per non ottenere messaggi di errore in fase di ricalcolo, occorre suddividere il movimento di addebito di € 190 effettuato dalla banca nel seguente modo:

1/03/2018 € 50

1/03/2018 € 70

1/03/2018 € 40

1/03/2018 € 30

# SOSTITUZIONE DEI TASSI CONVENZIONALI CON I TASSI LEGALI/ BOT

#### **INTERESSI ULTRALEGALI**

**L'art. 1284 c.c**. prevede che "*gli interessi superiori alla misura legale debbano essere determinati per iscritto, altrimenti sono dovuti nella misura legale*".

**La L. 154/92 ed il T.U.B. d.lgs. n. 385/93 (art. 117)** hanno inoltre sancito la **nullità di clausole di mero rinvio agli usi di piazza**, per la determinazione dei tassi di interesse e di ogni altro prezzo e condizione, prevedendo, per gli interessi, un meccanismo di integrazione riferito ai B.O.T..

**In assenza di una forma scritta,** il contratto (art. 117, comma 3) è nullo e, se la nullità è rilevata ai sensi dell'art. 127 comma 2 del T.U.B., **gli interessi devono essere calcolati al tasso legale, sia quelli a debito che quelli a credito**. Infatti, mancando la forma scritta, non possono che applicarsi le norme sulla ripetizione dell'indebito. D'altra parte, il comma 7 dell'art. 117 del T.U.B. fa riferimento esclusivamente ai casi di mancata indicazione dei tassi prevista dal comma 4 e ai casi di rinvio agli usi previsto dal comma 6, mentre non richiama la nullità per inosservanza della forma scritta prevista dal comma 3.

#### **Mancata pattuizione delle condizioni (o rinvio agli usi) nel contratto.**

Risultando nulle – anche per i contratti stipulati prima dell'entrata in vigore della L. n. 154/92 – le clausole che non prevedono una specifica pattuizione scritta del tasso di interesse o prevedono il riferimento agli usi di piazza, ne consegue l'applicazione dell'interesse legale ex art. 1284 c.c.. Viene però applicata la nuova disciplina e quindi **il tasso previsto dall'art. 5 della legge n. 154/92 e dall'art. 117 comma VII del T.U.B. d.lgs. 385/93** per le obbligazioni sorte successivamente, anche se il contratto é stato stipulato prima dell'entrata in vigore di dette norme (Cass. n. 204/97, Cass. n. 17338/02, Cass. n. 14684/03, Cass. n. 13823/03). Pertanto, si applica (art. 117 TUB, comma 7 a)): "*il tasso nominale minimo e quello massimo, rispettivamente per le operazioni attive e per quelle passive, dei buoni ordinari del tesoro annuali o di altri titoli similari eventualmente indicati dal Ministro dell'economia e delle finanze, emessi nei dodici mesi precedenti la conclusione del contratto o, se più favorevoli per il cliente, emessi nei dodici mesi precedenti lo svolgimento dell'operazione*".

Si interviene sui tassi dalla schermata «ricalcola competenze» all'interno dei «parametri di ricalcolo».

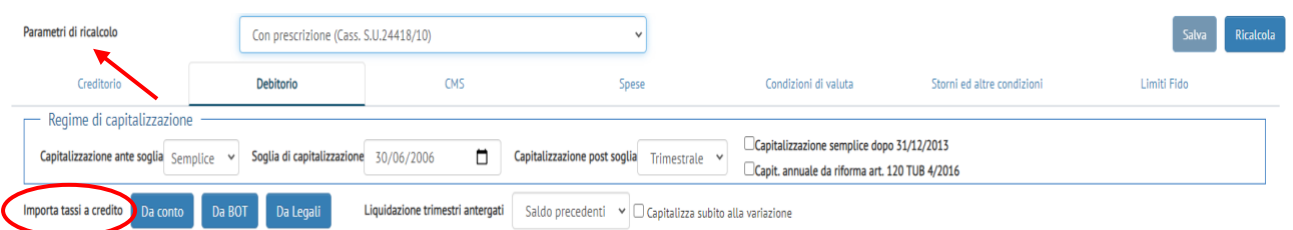

Per applicare le condizioni convenzionali (applicate dalla Banca), è sufficiente scegliere "*da conto*" nei diversi riquadri (creditorio, debitorio, CMS): il software richiama le condizioni inserite nel caricamento, distintamente per interessi creditori, debitori e/o C.M.S.

**MODIFICHE MANUALI:** Per sostituire ad esempio i tassi a debito (la procedura è analoga per tassi a credito e C.M.S.), è sufficiente agire sulle celle modificando decorrenze, tassi e limiti di fido.

Inoltre, se si opera la spunta sulla casella "BOT" o "legale", il software inserisce automaticamente il tasso BOT o legale in vigore alla data di decorrenza scelta.

Se si vuole applicare la serie dei tassi BOT (o dei tassi legali) a tutto il periodo caricato, è sufficiente cliccare sul pulsante "da BOT" (o "da legali"): il software svilupperà automaticamente tutta la serie.

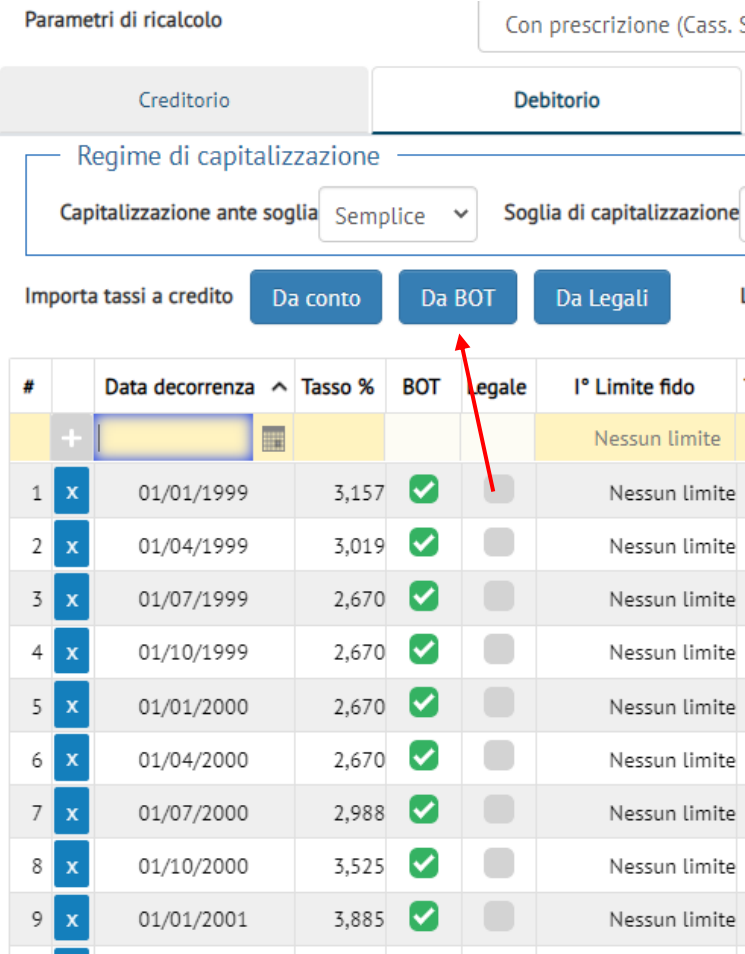

**NOTA TECNICA: Per i tassi BOT, uniformandosi a dottrina e giurisprudenza prevalenti, sono state adottate le serie con rollover trimestrale (tassi massimi/minimi relativi ai 12 mesi precedenti ogni trimestre).**

# ENUCLEAZIONE ALTRI ONERI (C.M.S. E SPESE)

Qualora manchi una specifica determinazione per le condizioni di conto diverse dai tassi d'interesse, l'art. 117 del T.U.B., dopo aver statuito al 4 comma che i contratti "*indicano [….] ogni altro prezzo e condizione praticati*", aggiunge che, in caso di inosservanza di detta prescrizione si applicano: "*gli altri prezzi e condizioni pubblicizzati nel corso della durata del rapporto per la corrispondente categoria di operazioni e servizi; in mancanza di pubblicità nulla è dovuto*" (comma 7, lett. b).

Pertanto, sia **in assenza di contratto** sia in presenza di **contratto che non riporti la specificazione delle spese e/o l'aliquota e modalità di calcolo e capitalizzazione delle C.M.S.,** in sede di ricalcolo **si rende necessario enucleare gli importi imputabili a tali voci.**

**Enucleazione C.M.S.:** è sufficiente porre pari a zero l'aliquota delle CMS in «ricalcola competenze» all'interno dei «parametri di ricalcolo». Per fare ciò bisogna cancellare le righe eventualmente presenti nel box delle C.M.S., impostare come data di decorrenza quella iniziale, come aliquota zero e come limite "*nessun limite*".

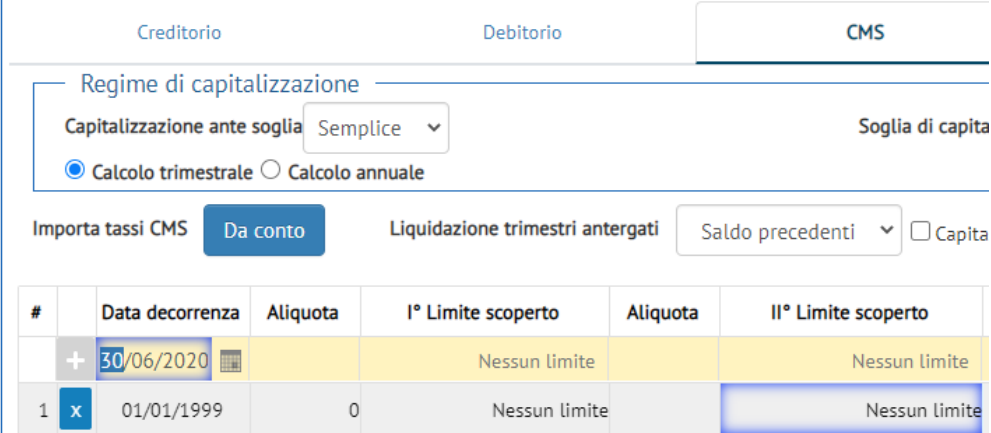

**Nota tecnica:** per cancellare più righe tutte insieme è sufficiente cliccare sulla data di decorrenza della prima riga che si intende eliminare e, tenendo sempre premuto il pulsante "shift" (o maiuscolo), scorrere fino alla data di decorrenza dell'ultima riga che si intende eliminare e cliccarci sopra: in questo modo tutte le si evidenzieranno. Una volta evidenziate, spingere il tasto "Canc": apparirà la scritta "invalid date". A questo punto cliccare sul pulsante "salva" in alto a destra per cancellare tutte le righe evidenziate.

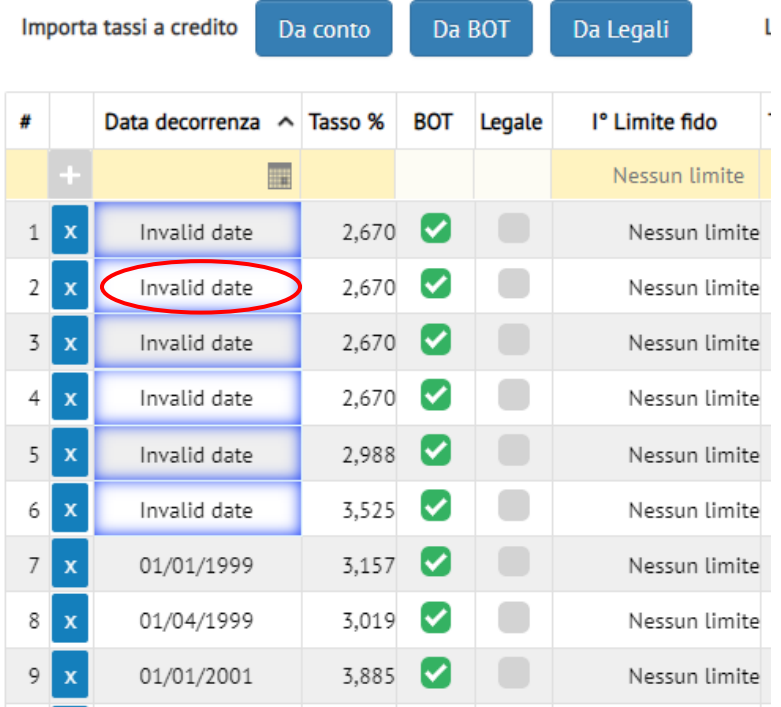

**Enucleazione spese:** per stornare tutte voci di spesa, per tutto il periodo caricato, è sufficiente cliccare il pulsante "storna tutto" in "parametri di ricalcolo"  $\rightarrow$  "spese". Il pulsante "ripristina", invece, serve per eliminare tutti gli storni fatti in precedenza (quindi cliccandoci sopra tutte le spese addebitate nel periodo analizzato saranno mantenute in conto).

Una volta impostati i parametri di ricalcolo ricordarsi sempre di fare clic su "salva" in alto a destra.

**MODIFICHE MANUALI:** Nell'apposito campo "spese da stornare in ricalcolo" è possibile inserire l'importo delle spese che si desidera vengano enucleate nel ricalcolo trimestre per trimestre.

Nell'illustrazione, l'importo di € 45 inserito nel I trimestre 1999 non corrisponde al totale delle spese addebitate in quanto si è ritenuto di non stornare € 7,67: il programma permette di scegliere se eliminare tutte le spese (il cui importo è indicato per comodità nello spazio "spese trimestrali") o effettuare un'enucleazione parziale.

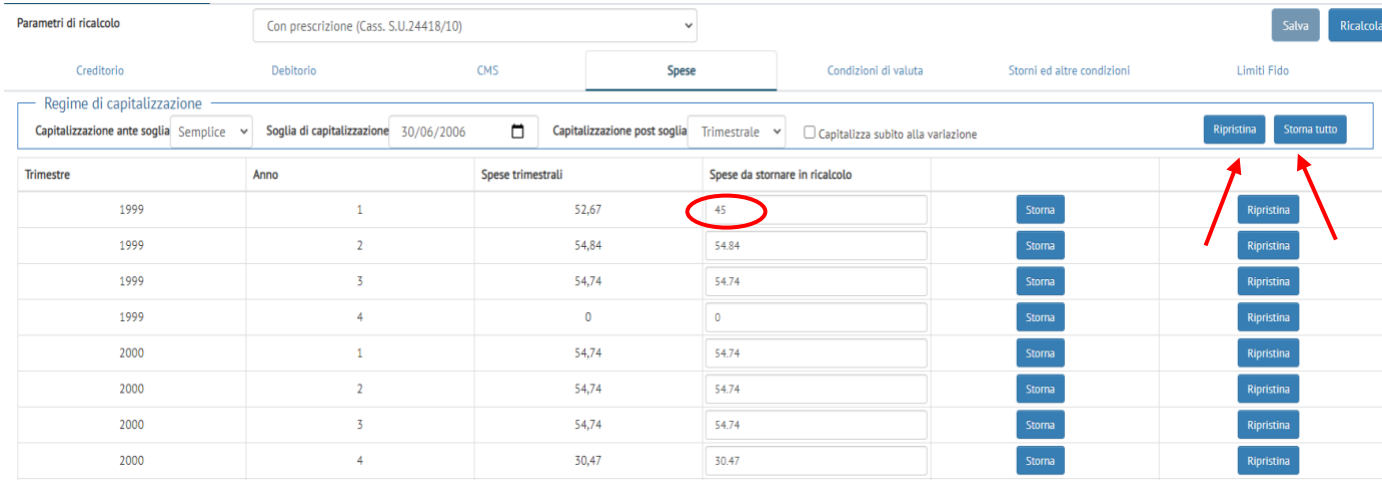

# ANNULLAMENTO EFFETTO VALUTE

Tra le condizioni economiche la cui validità (ex l'art. 117 T.U.B.) richiede la previsione scritta in contratto vi sono le condizioni di valuta (cd. "giorni valuta"). Qualora tali condizioni non siano specificate per iscritto, è possibile annullarne l'effetto agendo sui «parametri di ricalcolo» nella schermata «condizioni di valuta»: è sufficiente scegliere, nel menu sotto evidenziato, di ordinare i movimenti per data operazione e non data

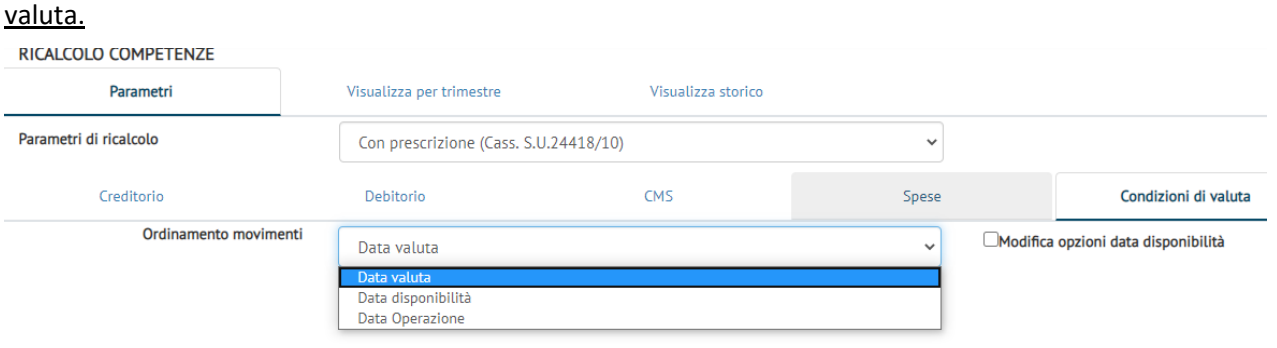

#### STORNI

Per effettuare lo storno di uno o più movimenti del conto (sia in caso di caricamento movimenti sia caricamento scalare) è sufficiente indicare gli storni voluti in «storni e altre correzioni» all'interno dei «parametri di ricalcolo».

Ad esempio, se si vogliono stornare le competenze relative ad un conto anticipi, addebitate per € 1.000 con valuta 31/3/02 sul conto oggetto di lavorazione, è sufficiente inserire un movimento in avere di pari data valuta e importo (la descrizione è irrilevante). Per inserirlo è necessario cliccare sul simbolo "+"in verde.

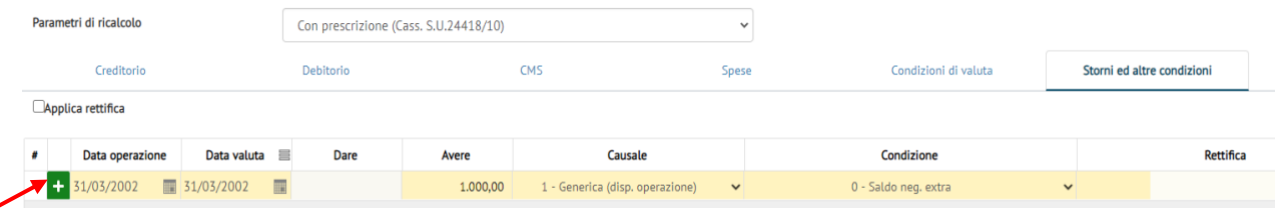

Per cancellare uno storno eventualmente inserito per errore, invece è sufficiente cliccare sul pulsante "x" in azzurro.

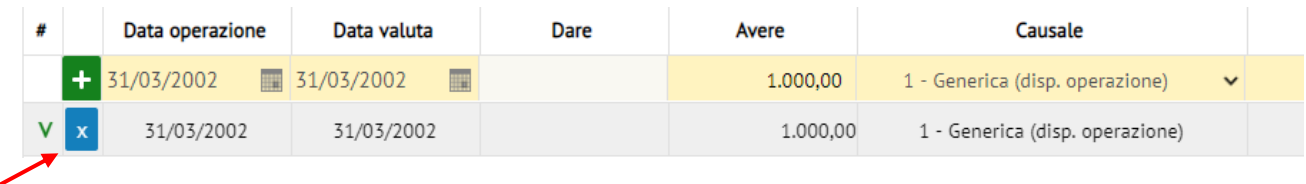

**NOTA TECNICA SALDO ZERO:** Analogamente, se si vuole effettuare il ricalcolo applicando il c.d. "saldo zero" (ad es. in un'opposizione a decreto ingiuntivo in cui la banca non abbia provato la propria pretesa con il deposito della documentazione contabile dall'accensione del conto) si procede come di seguito illustrato.

Ipotizzando un saldo iniziale a debito, risultante dal primo e/c disponibile, di € 12.500 al 21/3/02, è sufficiente inserire un movimento in avere di pari data valuta e importo (la descrizione è irrilevante).

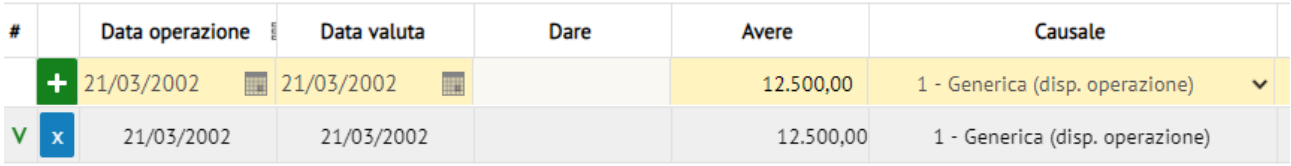

# COMPETENZE CONTO ACCESSORIO GIROCONTATE SU CONTO IN LAVORAZIONE

Tramite la pagina «storni e altre correzioni» all'interno dei «parametri di ricalcolo» è possibile gestire i giroconti dai conti accessori.

#### **Esempio.**

Ipotizziamo un conto accessorio che gira per 2 trimestri le proprie competenze sul conto in lavorazione. Per tener conto di tale effetto sul conto principale è sufficiente:

- 1. Caricare e ricalcolare separatamente (in un differente progetto) le competenze del conto accessorio, in modo da determinare i giroconti ricalcolati
- 2. Sul conto principale, stornare i giroconti "banca" e inserire quelli ricalcolati.

Ipotizziamo che tramite il ricalcolo del conto accessorio si sia ottenuto quanto riportato nella tabella seguente:

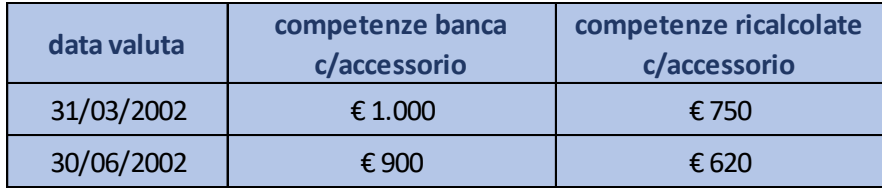

Nella schermata «storni e altre correzioni» si dovranno inserire i seguenti movimenti (le descrizioni sono irrilevanti).

Sarà poi sufficiente lanciare il ricalcolo attraverso il pulsante "ricalcola".

# **I CRITERI DI RICALCOLO EX CASS. SU N. 24418/10**

# **Guida all'impostazione dei criteri in Conto Giusto**

La **Sentenza della Cassazione S.U. 2 dicembre 2010 n. 24418** ha introdotto **significativi principi in tema di ripetizione e prescrizione degli indebiti pagamenti**, con risvolti di apprezzabile rilievo nei procedimenti di recupero degli illegittimi interessi ultralegali e anatocistici.

La Cassazione, pur riconoscendo formalmente l'unicità del rapporto di conto, non disconosce completamente l'autonomia delle singole operazioni di prelievo e versamento. **Operando un distinguo fra conto corrente e apertura di credito, circoscrive solo a quest'ultima il rinvio del termine di prescrizione del pagamento degli interessi all'estinzione del saldo di chiusura**.

#### **Per l'operatività che esula dall'apertura di credito, alle rimesse viene riconosciuta una natura di**

**pagamento:** per i versamenti effettuati su un conto passivo privo di apertura di credito, o quando gli stessi intervengono in un passivo eccedente il limite di fido, si configura un effettivo pagamento, atteso che lo scoperto di conto costituisce per la banca un credito esigibile e la rimessa non crea nuova disponibilità per il cliente, bensì assume carattere solutorio.

Si noti che la rimessa acquisisce il carattere solutorio per un importo commisurato alla dimensione del credito liquido ed esigibile preteso dalla banca e, per l'art. 1194 c.c., degli interessi e competenze maturati sullo stesso: **prima di ripianare il debito per capitale, il pagamento deve essere rivolto agli interessi**.

Nei rapporti bancari affidati l'esigibilità e liquidità di capitale ed interessi ricorre simultaneamente solo per il credito che deborda il fido e per gli interessi ad esso relativi, mentre tale simultaneità, per il credito entro il fido ed i relativi interessi, è differita all'estinzione del saldo di chiusura del rapporto o dell'apertura di credito.

Quanto discende dalla sentenza rende opportuno tenere distinti gli interessi relativi al credito compreso nel fido da quelli relativi al credito in extra fido.

Il pagamento effettuato tramite la rimessa potrà essere oggetto di ripetizione, ove indebito, individuando il *dies a quo* **della prescrizione nella data di annotazione in conto della rimessa stessa.**

## SALDO DA IMPIEGARE

Si registrano diverse posizioni in merito **al saldo da impiegare nella verifica** di quali rimesse, intervenendo extrafido, assumono natura solutoria:

- saldo banca:
- saldo opportunamente 'rettificato' per tener conto delle pretese annotate dalla banca in conto, legittime e/o illegittime, via via coperte da rimesse solutorie intervenute nel periodo prescritto.

La scelta del saldo risulta cruciale, per il notevole divario che induce nelle risultanze del ricalcolo, con ragguardevoli riflessi economici**: il software permette sia di utilizzare il saldo banca, sia il saldo "rettificato".**

# COSA PUO' ESSERE PAGATO

Analoghe divergenze interpretative intervengono nella definizione di **quali competenze possano essere pagate** da una rimessa solutoria.

Il software permette di indicare quali voci (interessi, CMS, spese / banca o ricalcolate) e in quale ordine debbano essere pagate.

**Per una trattazione diffusa e approfondita dei criteri della Cassazione S.U. 24418/10 si rimanda al documento presente sul sito assoctu.it a cura del dott. Roberto Marcelli.**

Nell'effettuare i conteggi secondo i criteri introdotti dalla Sentenza della Cassazione S.U. n. 24418/10, il software – al fine di mantenere la flessibilità richiesta da giurisprudenza ancora non consolidata – offre la scelta tra diverse opzioni di ricalcolo:

- **condizioni sulle rimesse** (quali rimesse possono assumere natura solutoria?)
- **condizioni sul fido** (in assenza di contratto scritto, i conteggi vanno effettuati in ipotesi di fido nullo o utilizzando i limiti desunti dall'e/c?)
- **condizioni sui termini prescrizionali** (qual è la data di inizio del periodo soggetto a prescrizione?)
- **condizioni sulle competenze pagabili** (quali competenze, e in che ordine, possono essere pagate da rimesse solutorie?)

# CONDIZIONI SULLE RIMESSE

E' possibile indicare quali rimesse possono assumere natura solutoria, in riferimento al fido eventualmente presente.

Questa scelta si effettua già nella schermata di inserimento movimenti:

- con la scelta "condizione rimessa generale" si impone la scelta a tutti i movimenti;
- agendo sulle singole righe (campo "condizione") si può specificare una condizione specifica per i singoli movimenti in avere.

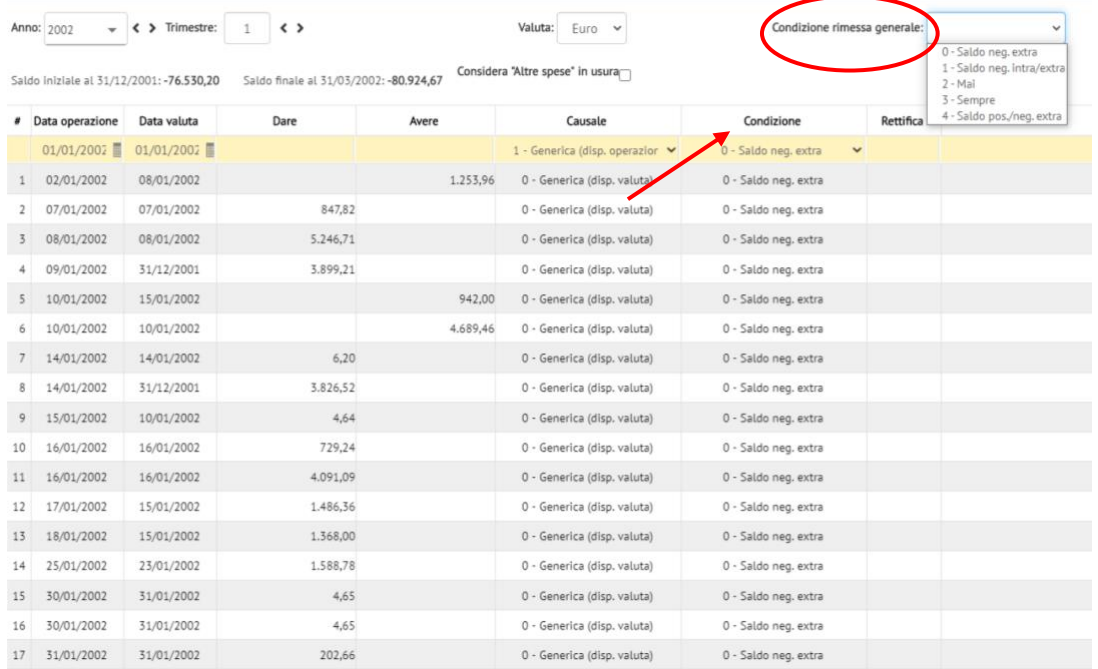

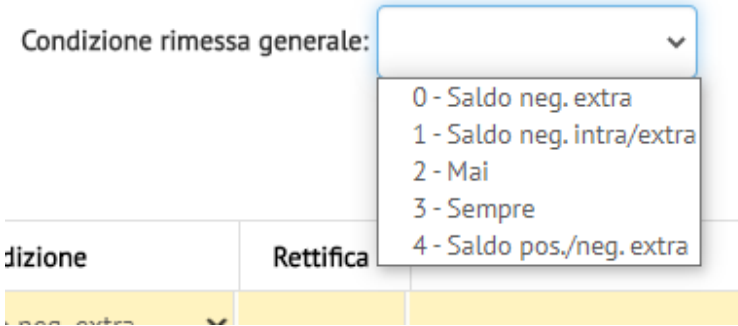

- saldo neg. Extra (OPZIONE DI DEFAULT): potenziali rimesse solutorie i movimenti in avere intervenuti con saldo negativo in extrafido (non ripristinano la provvista, ma pagano le competenze liquide ed esigibili);
- saldo neg. intra/extra: rimessa può essere solutoria se intervenuta genericamente con saldo negativo; - mai: nessuna rimessa può assumere carattere solutorio (ad. esempio se si ipotizza c.d. "fido di fatto" pari al max scoperto);
- **sempre**: ogni movimento in avere può assumere natura solutoria;
- saldo pos. / neg. extrafido: possono avere carattere solutorio le rimesse intervenute in extrafido oppure con saldo positivo (escluse solo quelle che ripristinano la provvista intervenendo con saldo negativo entro fido).

**NOTA TECNICA:** Per i movimenti ad imputazione specifica (ad es. storni o movimenti per la rettifica di valute), che chiaramente non possono essere imputati al pagamento delle competenze, è utile inserire riga per riga la condizione "mai": in tal modo il programma non li terrà in conto al momento di individuare le rimesse solutorie.

# CONDIZIONI SUL FIDO

E' possibile indicare la successione dei fidi da considerare nell'analisi delle rimesse solutorie.

Questa scelta si effettua nella schermata «**parametri di ricalcolo**», scegliendo «**limiti di fido**».

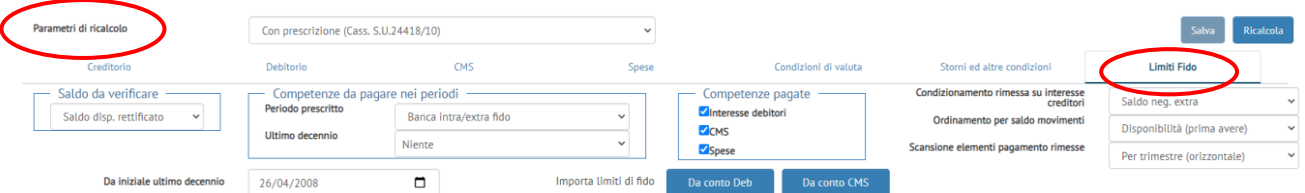

NB: l'inserimento dei limiti di fido nella sezione sotto evidenziata:

- 1. rileva SOLO al fine dell'individuazione delle rimesse solutorie;
- 2. è indipendente dai limiti eventualmente diversi indicati per interessi e C.M.S. (si può pertanto inserire, ad esempio, anche solo l'importo dell'affidamento risultante da contratto scritto).

# CONDIZIONI SUI TERMINI PRESCRIZIONALI

Una volta scelta dal menu a tendina l'opzione «**con prescrizione (Cass. S.U. 24418/10**» nella schermata «parametri di ricalcolo», le restanti opzioni si impostano dalla sezione «**limiti di fido**».

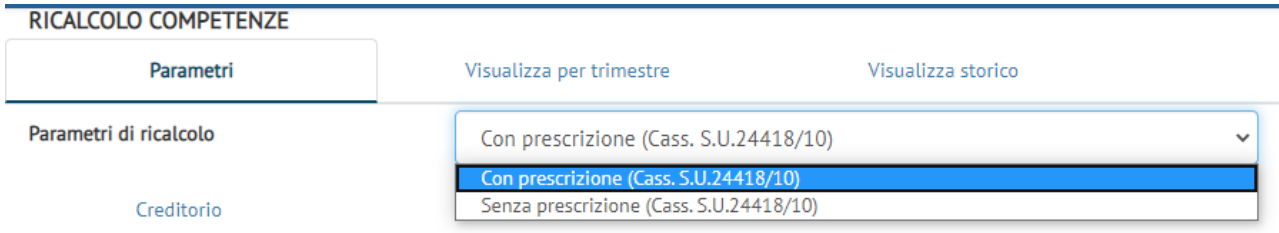

Per quanto riguarda i termini prescrizionali, è necessario **indicare la data del decennio prescrizionale**: prima di tale data le competenze che risultino coperte da rimesse solutorie sono pagate e pertanto, essendo passati più di 10 anni dal pagamento, non più ripetibili (in tutto o in parte, in base ai criteri scelti).

*Il decennio si individua in relazione alla data della prima contestazione alla Banca o, in assenza di questa, della notifica dell'atto di citazione.*

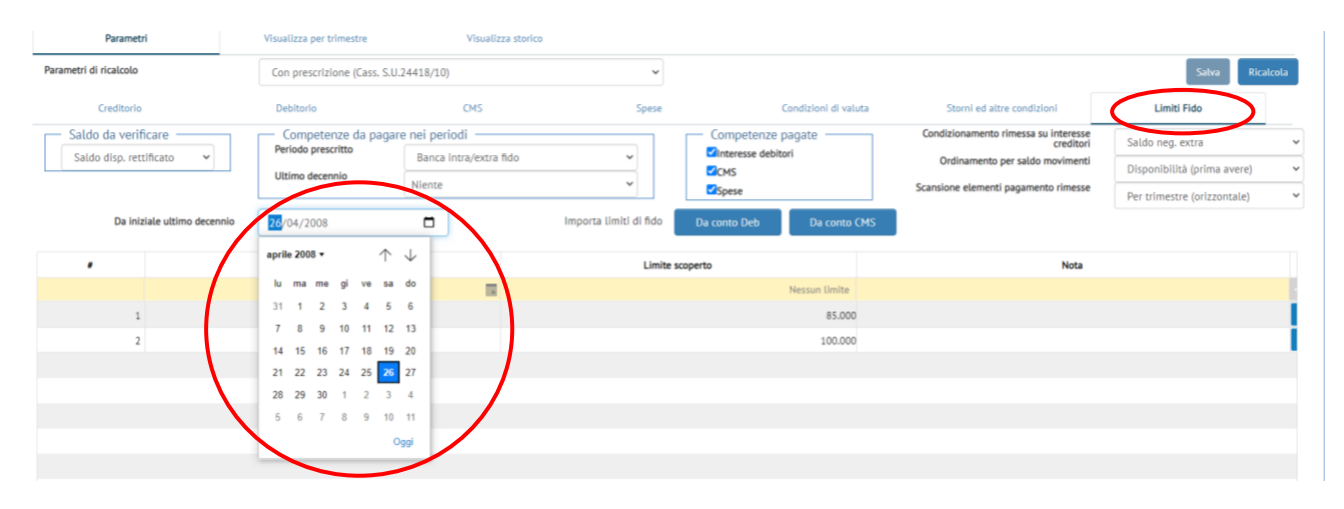

# CONDIZIONI SULLE COMPETENZE PAGABILI

Il punto forse maggiormente dibattuto riguarda l'individuazione delle competenze pagabili dalle rimesse solutorie: la schermata «limiti di fido» offre diverse opzioni che è necessario analizzare nel dettaglio.

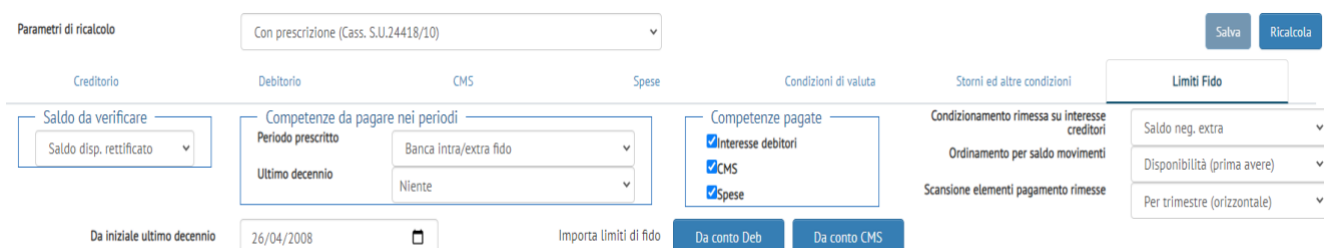

#### **Saldo da verificare**

È possibile stabilire quale saldo porre a confronto con i limiti di fido precedentemente inseriti per determinare se una rimessa è intervenuta entro od extra fido:

- *Saldo disponibile rettificato*: si tratta del saldo in linea capitale, depurato dalle competenze addebitate dalla banca, ed iterativamente incrementato degli importi delle competenze coperte da rimesse solutorie (pagate e non ripetibili);
- *Saldo disponibile banca*: si tratta del saldo comprensivo di capitale e competenze banca;
- *Saldo disp. successivo al ricalcolo:* si tratta del saldo successivo al ricalcolo integrale del conto.

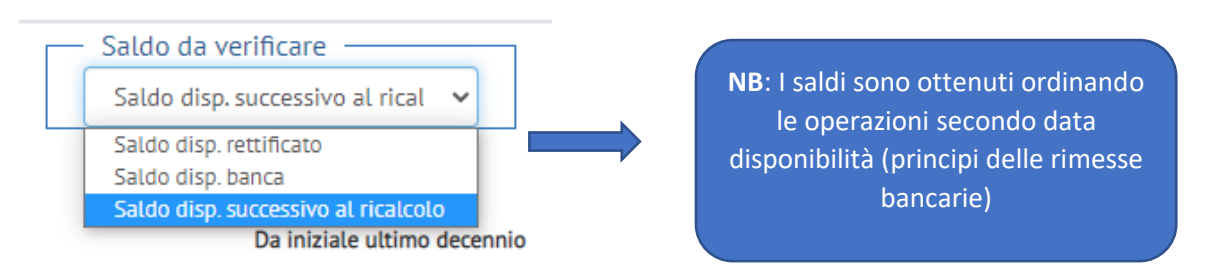

#### **Competenze pagabili**

È possibile stabilire quali competenze possano essere pagate dalle rimesse solutorie, distinguendo tra periodo prescritto e decennio.

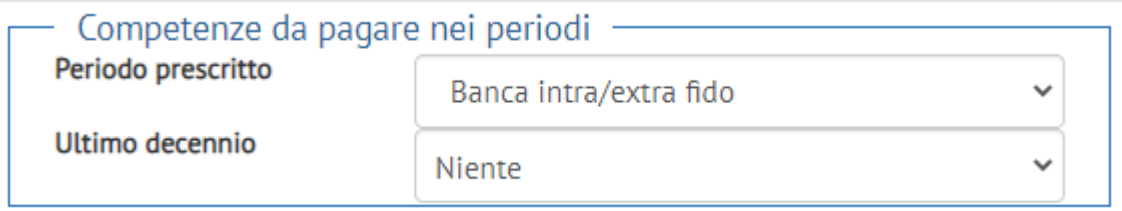

Periodo prescritto. Può essere impostato il pagamento di:

- *Banca extra fido (OPZIONE DI DEFAULT)*: competenze (interessi, CMS e spese) addebitate dalla banca relative all'extrafido (e pertanto liquide ed esigibili come il capitale extrafido). Le spese extrafido sono determinate proporzionalmente ai numeri debitori entro/extra fido.
- *Banca intra/extra fido*: tutte le competenze addebitate dalla banca.

E' possibile impostare gli stessi criteri anche relativamente alle competenze ricalcolate e non "banca" (qualora si ritengano pagabili solo le competenze "legittime")

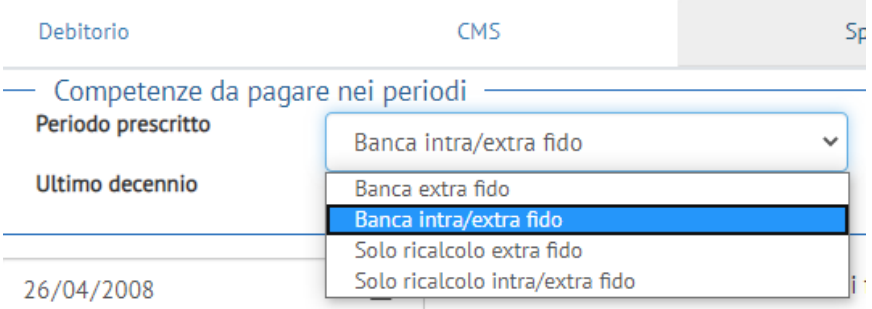

#### Ultimo decennio. Può essere impostato il pagamento di:

- *Niente (OPZIONE DI DEFAULT)*
- *Ricalcolate extra fido*
- *Ricalcolate intra/extra fido*.

Qualora si considerassero pagabili le competenze ricalcolate (entro od extra fido), l'effetto sul ricalcolo è quello di non poter spostare in capitalizzazione semplice (ex Cass. S.U. 24418/10) dette competenze, se coperte da rimesse solutorie.

#### **Condizione sugli interessi creditori**

L'eventuale accredito degli interessi creditori costituisce di per sé una rimessa in avere: è pertanto necessario decidere se considerarla nell'analisi delle rimesse solutorie o meno.

Di default il programma ne tiene conto solo se l'accredito interviene con saldo negativo extra fido, ma è possibile operare scelte diverse: ad esempio, se si ritiene che tale rimessa non possa assumere la veste di pagamento si può scegliere "*mai*".

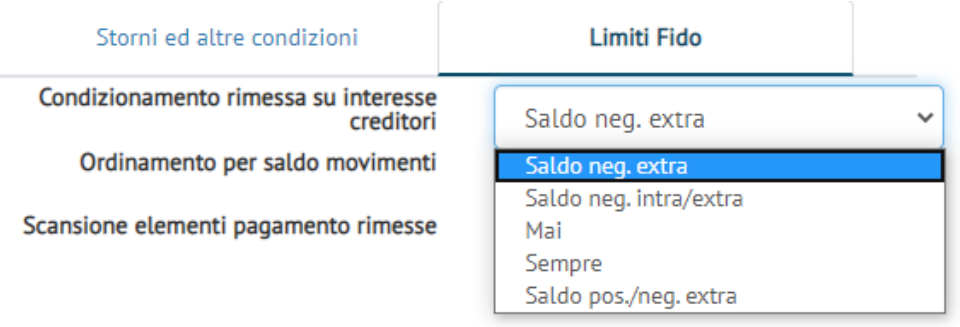

#### **Ordinamento per saldo disponibile**

Permette di scegliere il criterio di determinazione del saldo disponibile ed in particolare se considerare, in caso di stessa data disponibile, prima i movimenti in avere o in dare.

Di default è impostata la precedenza per i movimenti in avere, secondo l'usuale criterio seguito per le revocatorie bancarie.

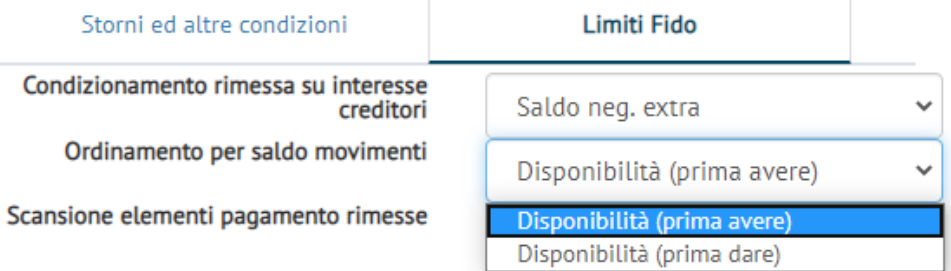

#### **Competenze pagate**

Il programma va a pagare con le rimesse solutorie il complesso delle competenze (banca o ricalcolate), incluse C.M.S. e spese.

È comunque possibile impostare il pagamento dei soli interessi, o di una qualsiasi altra combinazione delle tre voci di addebito.

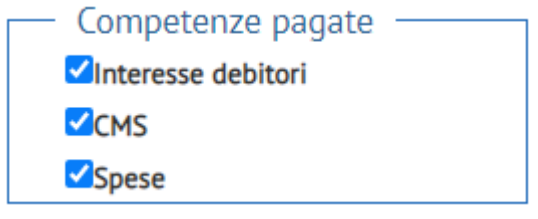

#### **Scansione elementi pagamento rimesse**

Un aspetto rilevante nell'applicazione dei criteri della Sent. Cass. S.U. 24418/10 è rappresentato dalla modalità di imputazione dei pagamenti alle diverse voci di addebito delle competenze.

Fondamentalmente, una rimessa può:

- Pagare "*per trimestre*": ovvero esaurire le competenze (interessi extra fido legittimi e illegittimi, CMS extra fido legittime e illegittime, spese extra fido) del trimestre X prima di procedere al pagamento del trimestre successivo X+1  $\Diamond$  algoritmo "orizzontale"
- Pagare "per competenza": in una stretta applicazione dell'art. 1194 c.c., pagare prima tutti gli interessi (legittimi e non), anche di trimestri successivi, prima di andare a pagare le altre competenze.

#### Scansione elementi pagamento rimesse

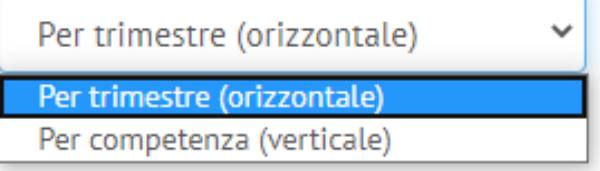

#### **Schema pagamento per trimestre (orizzontale)**

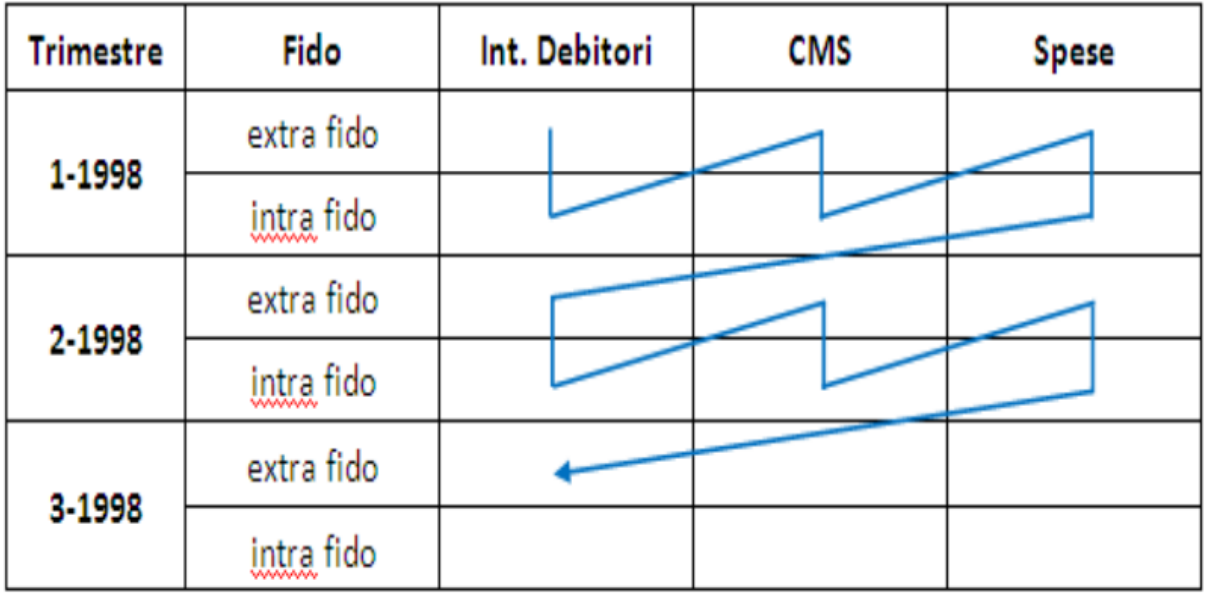

Nell'esempio la rimessa paga prima gli interessi debitori le CMS e le spese del I trim. '98 (in questo caso entro ed extrafido, ma si può impostare il solo pagamento delle competenze extrafido) per poi passare al trimestre successivo.

#### **Schema pagamento per competenza (verticale)**

#### es. rimessa intervenuta al IV '99

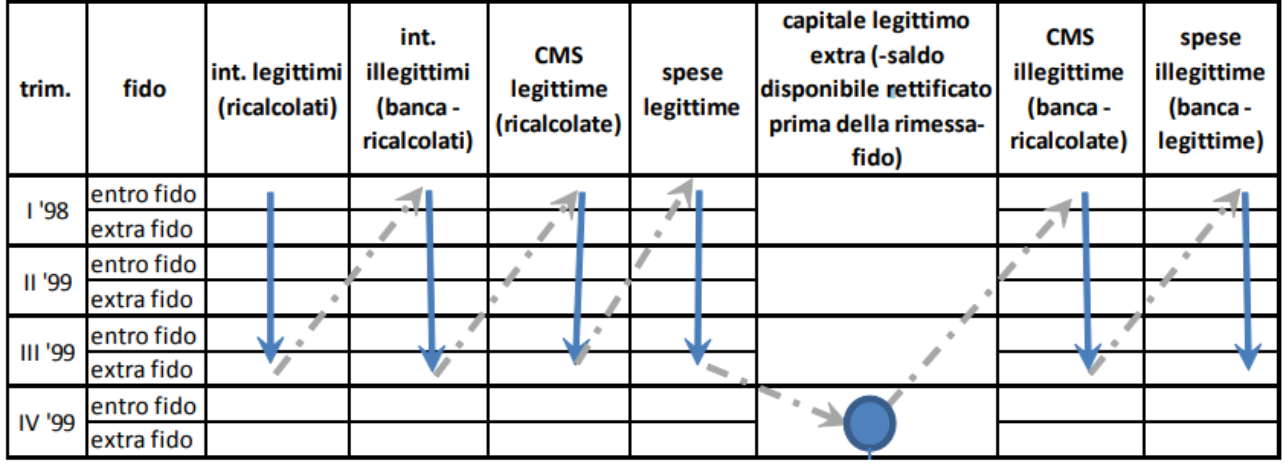

Nell'esempio la rimessa paga prima tutti gli interessi legittimi (ovvero quelli ricalcolati secondo i corretti criteri enunciati nel Quesito) dei trimestri precedenti al momento in cui interviene, successivamente paga gli interessi illegittimi, le CMS legittime, le spese legittime.

Poi va a ripianare il capitale legittimo in extra fido, e solo se lo esaurisce paga gli ulteriori oneri illegittimi (CMS e spese).

# **LA VERIFICA DELL'USURA**

# **Come verificare il rispetto della l. 108/96 in tema di usura bancaria**

**NB: la verifica dell'usura è una funzione residuale del software,** e pertanto **richiede il corretto caricamento del rapporto di conto che si intende verificare.**

In particolare, oltre al caricamento dei movimenti/scalari e del dettaglio delle competenze addebitate dalla Banca, è necessario prestare attenzione ai fidi indicati in fase di caricamento ed alla quadratura complessiva del caricamento.

*Se si intende esclusivamente condurre la verifica dell'usura, si suggerisce pertanto di utilizzare a tal fine un foglio excel, con il vantaggio di non caricare tutti i movimenti/scalari ma solamente i numeri debitori.*

La funzione di verifica dell'usura si trova nell'ultima sezione del programma «**usura**».

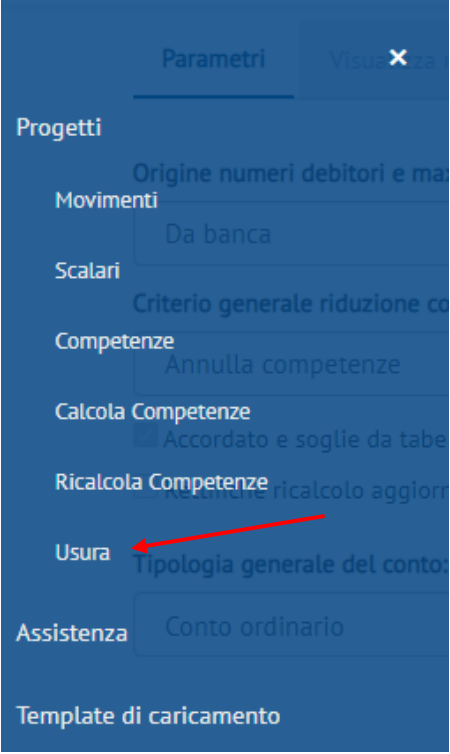

Una volta cliccato sulla voce "usura" si visualizza la finestra della verifica dell'usura, dove scegliere:

- tipologia generale del conto (ordinario, ordinario non affidato, anticipi);
- formula di verifica desiderata tra le 5 disponibili (vd. pagine successive);
- origine dei dati da verificare (numeri e competenze): si può effettuare la verifica sui dati della banca (opzione di default), ma anche sui dati della banca depurati dall'anatocismo (il "capitale"

effettivamente erogato) o sui dati rinvenienti dal ricalcolo (per accertarsi che non vi sia usura post ricalcolo);

- criterio generale riduzione competenze: è possibile scegliere se ricondurre a soglia le competenze dei trimestri in usura oppure se enuclearle completamente.

#### **Una volta impostati i criteri è sufficiente cliccare su "verifica usura"**

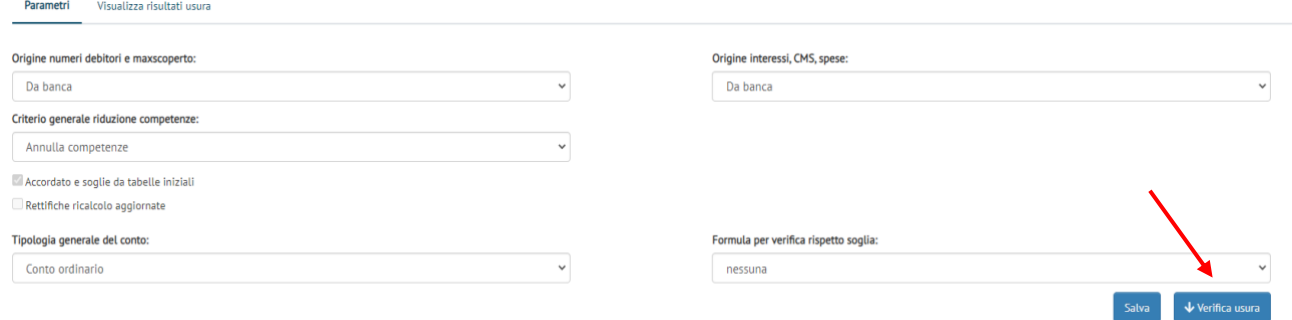

#### **Alcune avvertenze:**

- **1.** La l. 108/96 prevede soglie differenziate sulla base dell'importo dell'affidamento: il software automaticamente seleziona la soglia corretta sulla base del fido a valere nel trimestre analizzato;
- 2. Il software colloca numeri e competenze relative a partite antergate/postergate nel trimestre di competenza: possono pertanto in alcuni trimestri verificarsi degli scostamenti rispetto alle competenze cartacee, fermo restando che la somma complessiva dell'intero periodo rimane identica al cartaceo;
- **3.** I numeri debitori indicati sono computati dal software sulla base del caricamento: è pertanto necessario aver quadrato bene il conto per essere sicuri che siano corretti. In alternativa, è possibile inserirli manualmente editando le celle opportune.

#### **NB: tutte le celle della schermata sono editabili manualmente.**

## SPESE PER VERIFICA DELL'USURA

Per quanto riguarda le spese nel computo del TEG sarà incluso:

- l'ammontare delle spese connesse al credito inserite nella casella "spese per verifica usura" riportate nel "riassunto competenze" della schermata '"competenze";
- l'ammontare delle spese addebitate direttamente in conto con descrizione "40 Altre spese". Affinchè tali spese siano ricomprese è necessario spuntare la casella "Considera "Altre spese" in usura" nei "movimenti".

# FORMULA ISTRUZIONI BANCA D'ITALIA 2009 (CRITERIO 1)

La **prima formula** disponibile è quella indicata dalla Banca d'Italia **nelle Istruzioni dell'agosto 2009** (in vigore dal 1/01/2010).

Tale formula è la prima a includere le CMS nel calcolo del TEG (tra gli oneri) ed esplicitare che gli oneri devono essere inseriti su base annua:

$$
TEG = \frac{INTERESSIx36.500}{NUMERIDEBITORI} + \frac{ONERI \text{ su base annua } x100}{ACCORDATO}
$$

Le Istruzioni, tra l'altro, specificano che:

- *I) gli oneri su base annua sono calcolati includendo tutte le spese sostenute nei dodici mesi precedenti la fine del trimestre di rilevazione, a meno che queste siano connesse con eventi di tipo occasionale, destinati a non ripetersi. Nel caso di nuovi rapporti o di variazione delle condizioni nel corso del trimestre di rilevazione (ad es. variazione dell'accordato, erogazione di un finanziamento su un conto di deposito preesistente, ecc.) gli oneri annuali dovranno essere stimati sulla base delle condizioni contrattuali applicate;*
- *II) sono inclusi gli oneri per la messa a disposizione dei fondi, le penali e gli oneri applicati nel caso di passaggio a debito di conti non affidati o negli sconfinamenti sui conti correnti affidati rispetto al fido accordato e la commissione di massimo scoperto laddove applicabile secondo le disposizioni di legge vigenti.*

Il software annualizza gli oneri sfruttando tutta l'informazione disponibile ad un dato trimestre:

- primo trimestre caricato: (cms + spese del trimestre) x 4;
- secondo trimestre: (cms + spese dei 2 trimestri disponibili) x 2 (ovvero diviso 4 per 2);
- terzo trimestre: (cms + spese dei 3 trimestri disponibili) x 4/3;
- quarto trimestre e successivi: (cms + spese degli ultimi 4 trimestri).

*Ogni volta che si assiste a una variazione dell'accordato, il meccanismo ricomincia come se si trattasse del primo trimestre (vd. Istruzioni Banca d'Italia riportate nella pagina precedente).*

# FORMULA T.A.E.G. - ART. 644 C.P. (CRITERIO 2)

#### La **seconda formula** disponibile è quella desumibile dal **dettato letterale dell'art. 644 c.p., IV comma**:

"*Per la determinazione del tasso di interesse usurario si tiene conto delle commissioni, remunerazioni a qualsiasi titolo e delle spese, escluse quelle per imposte e tasse, collegate alla erogazione del credito*."

Il complesso degli oneri (interessi, CMS, spese) è rapportato ai numeri debitori, secondo l'unica frazione di seguito illustrata:

# $TEG = \frac{(INTERESSI + CMS + SPESE)x36.500}{NUMERIDEBITORI}$

# BANCA D'ITALIA 2016 (CRITERIO 3)

Rispetto alla formula delle Istruzioni 2009, il criterio di annualizzazione degli oneri risulta semplificato e reso uniforme per tutte le tipologie di addebiti, risolvendo un'incongruenza da più parti segnalata con riferimento alle precedenti Istruzioni: tutte le spese non occasionali vengono annualizzate moltiplicandole per 4, senza prendere la somma degli oneri dei 12 mesi precedenti o procedere a stime. Le CIV (commissioni istruttoria veloce) sono espressamente classificate tra le spese non occasionali e pertanto soggette alla moltiplicazione per 4.

#### $TEG =$  $INTERESSI \times 36.500$ **NUMERI DEBITORI**  $\ddot{}$  $ONERI$  (comprese cms)  $x$  4 MAX ACCORDATO / MAX SCOPERTO

Come per il criterio precedente, l'adozione di questa formula per tutto il periodo discende dall'interpretazione delle ultime Istruzioni come di una "rettifica" apportata dalla Banca d'Italia alle precedenti Istruzioni, al fine di avvicinare la metodologia di verifica al dettato della l. 108/96 e dell'art. 644 c.p. (includendo le CMS e annualizzando gli oneri e non solo gli interessi).

# BANCA D'ITALIA PER TEMPO VIGENTE (CRITERIO 4)

Scegliendo questo criterio il software applica le diverse formule previste dalle Istruzioni e Circolari della Banca d'Italia succedutesi dal 1996 ad oggi. In particolare le CMS non sono ricomprese nella verifica fino al IV trim. 2005 compreso, mentre dal I trim. 2006 è applicata la metodologia suggerita nella Circolare 2/12/05 della Banca d'Italia (che introduce il concetto di "CMS soglia" ed "eccedenza CMS") e solo dal I trim. 2010 le CMS sono inserite direttamente nella seconda frazione della formula. Oltre all'inclusione delle CMS, cambia anche il trattamento degli oneri, che solo dal 2010 vengono annualizzati. In particolare:

dal II trim. '97 al IV trim. '05:

$$
TEG = \frac{INTERESSI \times 36.500}{NUMBERI DEBITORI} + \frac{ONERI (esclusa CMS)}{ACCORDATO}
$$

dal I trim. '06 al IV trim. '09:

$$
TEG = \frac{(INTERESSI + ECEDENZA CMS) \times 36.500}{ NUMBERI DEBITORI} + \frac{ONERI (esclusa CMS)}{ACCORDATA}
$$

dal I trim. '10 al I trim. '17:

$$
TEG = \frac{INTERESSIX36.500}{NUMERIDEBITORI} + \frac{ONERI \text{ su base annua } x100}{ACCORDATA}
$$

dal I I trim. '17:

#### $TEG =$ **INTERESSI x 36.500**  $\frac{NNLERLS31}{NUMERI DEBITORI} +$ ONERI (comprese cms)  $x$  4 MAX ACCORDATO / MAX SCOPERTO

## BANCA D'ITALIA CASS. SU 16303/18 (CRITERIO 5)

Scegliendo questo criterio il software applica le diverse formule previste dalle Istruzioni e Circolari della Banca d'Italia succedutesi dal 1996 ad oggi. La Cassazione a Sezione Unite con sentenza n. 16303/18 ha avvallato il cosiddetto "criterio del margine" suggerito nella Circolare 2/12/05 della Banca d'Italia (che introduce il concetto di "CMS soglia" ed "eccedenza CMS") e solo dal I trim. 2010 le CMS sono inserite direttamente nella seconda frazione della formula. Oltre all'inclusione delle CMS, cambia anche il trattamento degli oneri, che solo dal 2010 vengono annualizzati.

Nel dettaglio:

1. dal II trim. 1997 al IV trim. 2009:

 $TEG = \frac{(interess i + eccedenza CMS) * 365}{numeri debitori} + \frac{oneri}{fido accord}$ fido accordato

1. dal I trim. 2010:

 $TEG = \frac{\text{interest} * 365}{\text{numeric}}$  +  $\frac{\text{oneri annualizzati}}{\text{fido accordato}}$ fido accordato

# **IL RICALCOLO E L'ANALISI DEI RISULTATI:**

# **Come effettuare il ricalcolo e come interpretare le schermate riassuntive**

Una volta scelti i criteri di ricalcolo (si vedano le apposite guide) il ricalcolo si avvia nella sezione "ricalcola competenze" tramite il pulsante «ricalcola» situato in alto a destra:

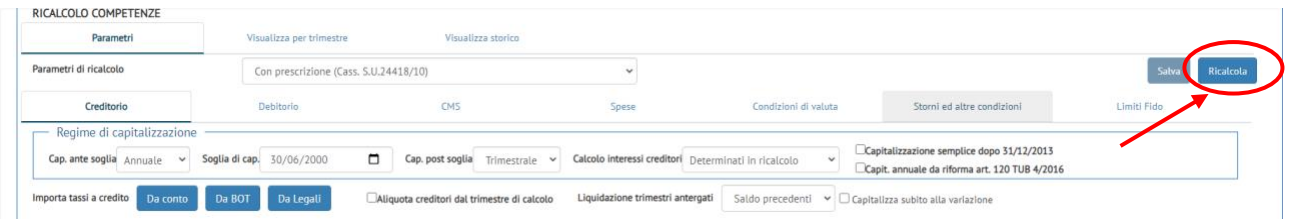

Una volta lanciato il ricalcolo, possono apparire dei messaggi che segnalano potenziali anomalie o incongruenze.

**Il più importante riguarda la mancata associazione delle competenze cartacee ai movimenti caricati.**

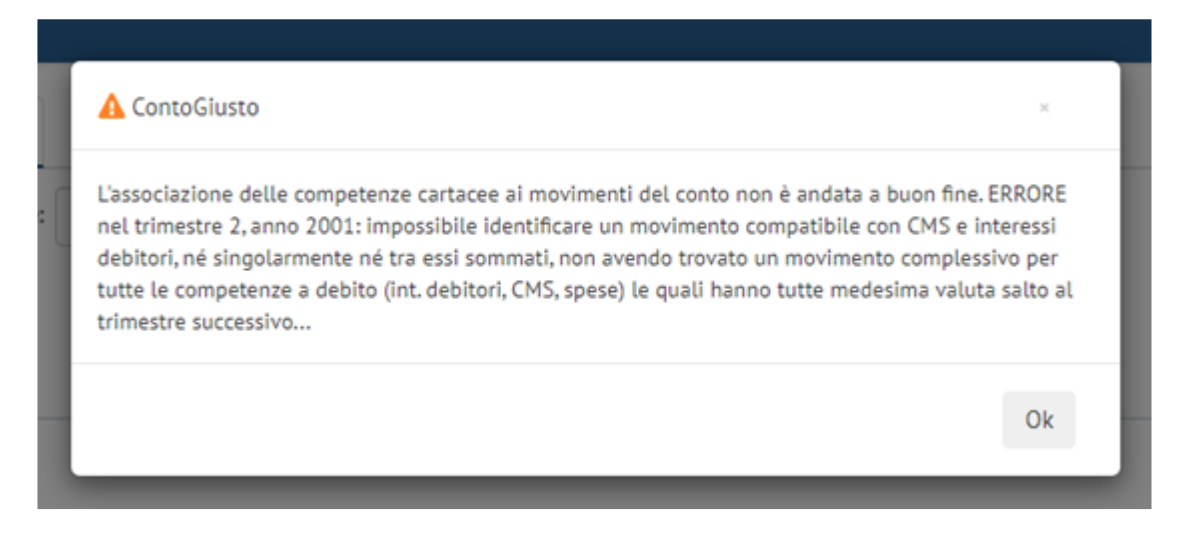

Il software segnala che per uno o più trimestri non è in grado di individuare, nel caricamento effettuato, un movimento di importo pari alle competenze.

È un'eventualità che si verifica soprattutto se si è caricato lo scalare.

#### **È in tal caso necessario tornare all'inserimento dati per ovviare al problema.**

# SPIEGAZIONE GENERALE

Il programma in fase di ricalcolo storna gli addebiti delle competenze della banca per sostituirli con quelli delle competenze ricalcolate secondo i parametri di ricalcolo inseriti dall'utente. Per capire quali sono gli addebiti di competenze banca da stornare cerca tra i movimenti caricati il movimento (addebito/accredito) di valuta e importo pari alla somma algebrica delle competenze inserite in fase di caricamento (in elementi competenze).

Se non trova tali addebiti, o riscontra delle potenziali anomalie, restituisce una segnalazione di **ERRORE** o di **ATTENZIONE:**

- **MESSAGGI DI ERRORE** Il software segnala un ERRORE per i trimestri in cui non trova un movimento di importo e valuta pari al totale inserito negli elementi competenze. E' necessario tornare all'inserimento dati e correggere l'anomalia, controllando importo e valuta del movimento di addebito competenze: in caso contrario i risultati NON SONO ATTENDIBILI perché il programma non storna l'addebito competenze della banca determinando una duplicazione delle competenze. **SOLUZIONI:** per correggere gli ERRORI, è necessario tornare nel caricamento, ai trimestri segnalati, e verificare il perché dell'assenza del movimento di importo e valuta pari al totale delle competenze inserite. Può essere necessario rettificare la valuta oppure aggregare più voci (se ad esempio la banca ha addebitato le competenze con più movimenti parziali o dividendo le competenze attive da quelle passive), in alternativa si può aggiungere un movimento di importo (e valuta) pari al totale delle competenze sia in dare (con descrizione "addebito competenze") sia in avere: in tal modo non si modificano i saldi e si permette al software di individuare il movimento da stornare.

Si verifica inoltre frequentemente il messaggio di ERRORE nell'ultimo trimestre caricato, per due possibili ragioni:

a) perché il movimento di addebito delle competenze è contabilizzato dalla banca nel trimestre successivo e quindi il software non lo trova: il problema si risolverà caricando appunto il trimestre successivo;

b) perché il conto si chiude prima della scadenza "standard" del trimestre (31/3, 30/6, 30/9, 31/12) e quindi il movimento di addebito delle competenze finali non ha valuta 31/3, 30/6, 30/9, 31/12: in tal caso bisogna andare nel box elementi competenze dell'inserimento dati e cambiare la data delle diverse righe di competenze lì inserite, ponendola uguale alla data del movimento di addebito delle competenze contabilizzato dalla banca

- **MESSAGGI DI ATTENZIONE** Il software segnala con ATTENZIONE se invece trova rispondenza con un movimento, ma esso non riporta la descrizione "addebito competenze". I messaggi di ATTENZIONE segnalano potenziali incongruenze che comunque non inficiano la correttezza dei risultati, in quanto il movimento così individuato viene comunque stornato. Allo stesso modo può spesso segnalare con ATTENZIONE nel caso di caricamento per scalare, in cui di norma alla data di addebito delle competenze non trova un movimento di importo esattamente pari a quello delle competenze (bensì il movimento "di raccordo" generato per differenza dai saldi giornalieri). Ciò non inficia ovviamente i risultati, perché da tale movimento di raccordo viene comunque enucleato l'importo delle competenze "banca".

Sia se si è effettuato il caricamento per movimenti che per scalare, è sufficiente tornare ad «movimenti» ed inserire, nel trimestre indicato, un movimento in dare (descrizione "addebito competenze") ed uno in avere dell'importo delle competenze trimestrali, con data valuta pari a quella di fine trimestre.

Una volta terminato fare clic su "salva"

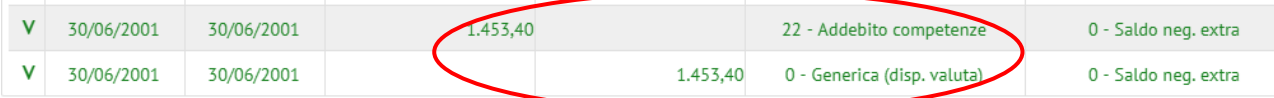

Se si è effettuato il caricamento per scalare, è sufficiente tornare ad «movimenti», posizionarsi sul trimestre indicato e selezionare "conto movimenti". In tal modo si potranno inserire un movimento in dare (descrizione "addebito competenze") ed uno in avere dell'importo delle competenze trimestrali, con data valuta pari a quella di fine trimestre, come nel caso precedentemente illustrato.

# RISULTATI GENERALI E AGGREGATI

Anche per il ricalcolo è possibile visualizzare i risultati distinti per trimestre o aggregati:

RISULTATI TRIMESTRALI → Per ogni trimestre, oltre al dettaglio degli interessi creditori, debitori e CMS calcolati applicando i «parametri di ricalcolo» inseriti, il software offre il riassunto delle competenze, con la misura dello scostamento (assoluto e percentuale) delle competenze ricalcolate da quelle "banca". È disponibile inoltre la ricostruzione dell'estratto conto e dello scalare, oltre all'indicazione del regime di capitalizzazione delle competenze del trimestre.

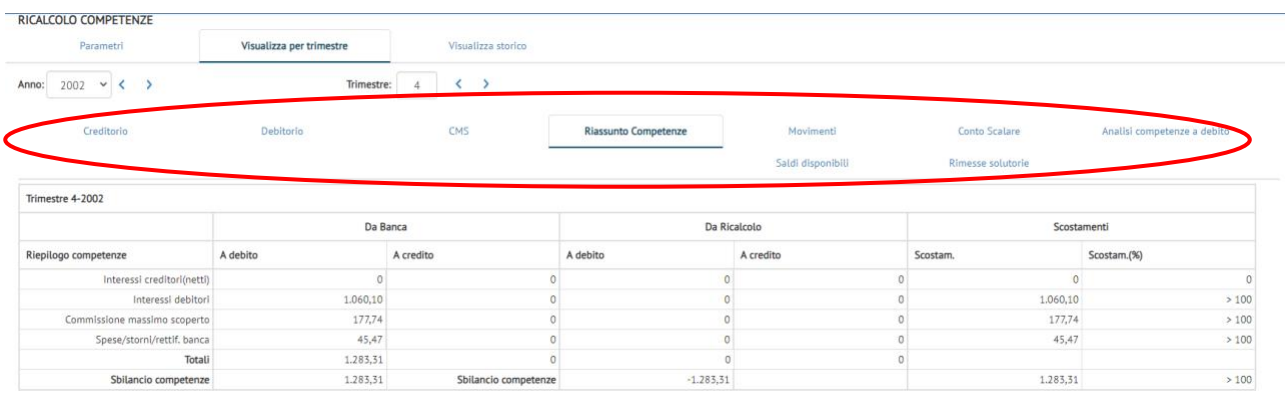

**RISULTATI AGGREGATI → Nella schermata «visualizza storico» il software offre:** 

- 1. Il confronto tra l'estratto conto "banca" e quello ricalcolato (di norma differiscono per l'enucleazione, nel secondo, delle competenze banca e il contestuale inserimento di quelle ricalcolate, più eventuali altri storni impostati nel ricalcolo);
- 2. Il confronto tra saldo "banca" e saldo "ricalcolato", con l'indicazione degli scostamenti tra i saldi per le singole date;
- 3. L'elenco delle competenze ricalcolate, poste a confronto con quelle "banca". Viene fornito sia il dettaglio con la spiegazione delle singole voci ("capitalizzazioni dettaglio") sia una tavola di sintesi più agile ("capitalizzazioni sintesi"). Per controllare come tali competenze sono calcolate, si può far riferimento ai risultati trimestrali in «visualizza per trimestre».

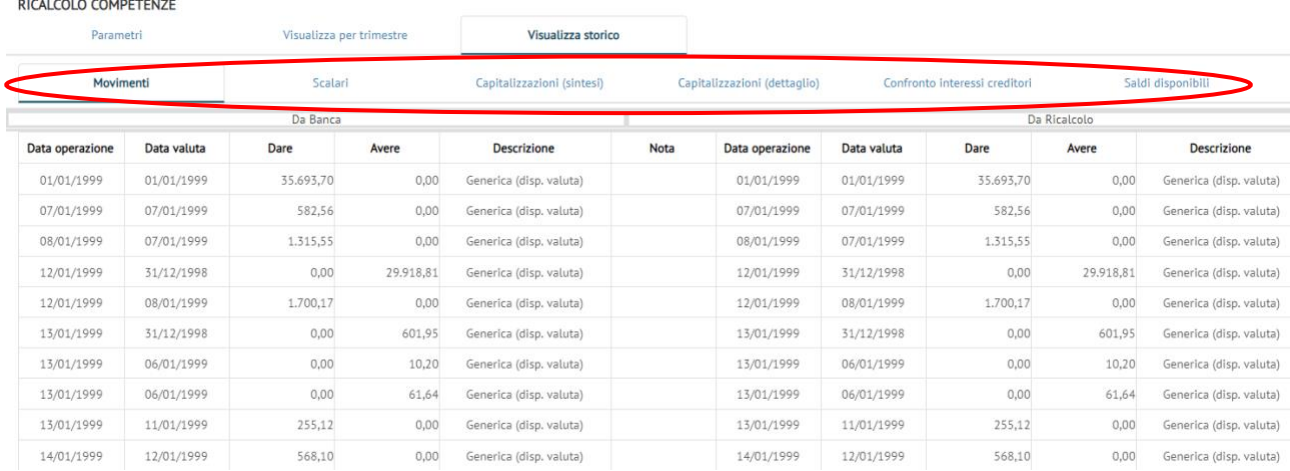

# RISULTANZE PIÙ IMPORTANTI

- 1. l'importo del "recupero" dovuto al ricalcolo si apprezza confrontando, nella schermata "scalari", il saldo a chiusura conto indicato dalla banca (desunto dal caricamento) e quello ricalcolato. Il software evidenzia lo scostamento tra i due in termini assoluti e percentuali.
- 2. l'importo delle competenze complessivamente ricalcolate, confrontate con quelle addebitate dalla Banca, si ottiene nelle schermate delle "capitalizzazioni".

In assenza di storni e/o giroconti da altri rapporti la differenza tra i saldi (1) coincide con la differenza delle competenze (2).

**NB**: Se si applicano i criteri ex Cass. 24418/10, tale equivalenza deve essere rettificata per l'importo delle eventuali rimesse solutorie.

# SCHERMATE ULTERIORI (RICALCOLO EX CASS. 24418/10)

Se si effettua il ricalcolo alla luce dei criteri della menzionata sentenza, il software offre alcune schermate aggiuntive ai risultati di sintesi:

- 1. Schermata dei saldi disponibili: mostra i saldi scalari per data disponibilità (vd. criteri revocatorie bancarie). Se impostato nei parametri il "saldo disponibile", il software per determinare se una rimessa è intervenuta in extrafido (solutoria) confronta tali saldi con il limite di fido;
- 2. Elenco delle rimesse solutorie. La schermata evidenzia, per ogni rimessa che ha pagato competenze: data operazione, valuta, disponibilità, importo della rimessa, descrizione, importo di competenze pagato e numero delle stesse (ad esempio, se paga interessi e CMS di un trimestre il numero è 2) . Per il dettaglio delle competenze pagate si veda la colonna "dettaglio rimessa": cliccando sull'icona a forma di occhio il software restituisce una schermata in cui per ciascuna rimessa viene indicato il dettaglio delle competenze pagate.

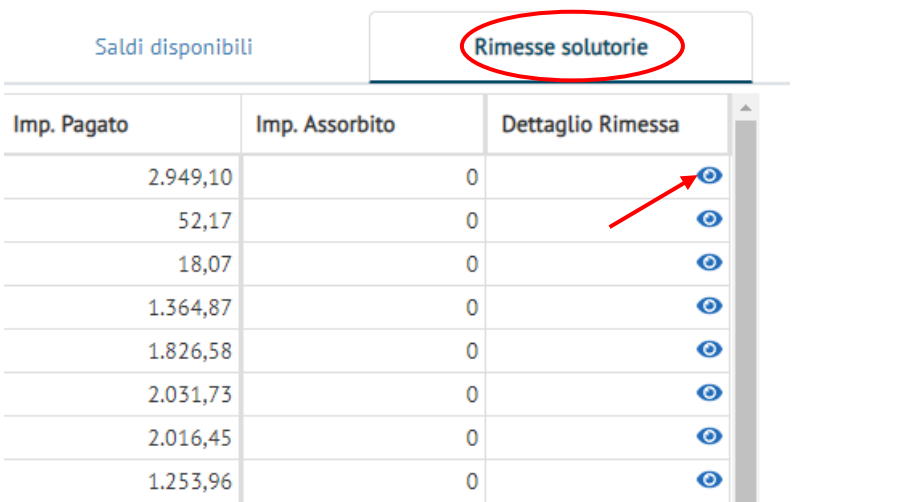